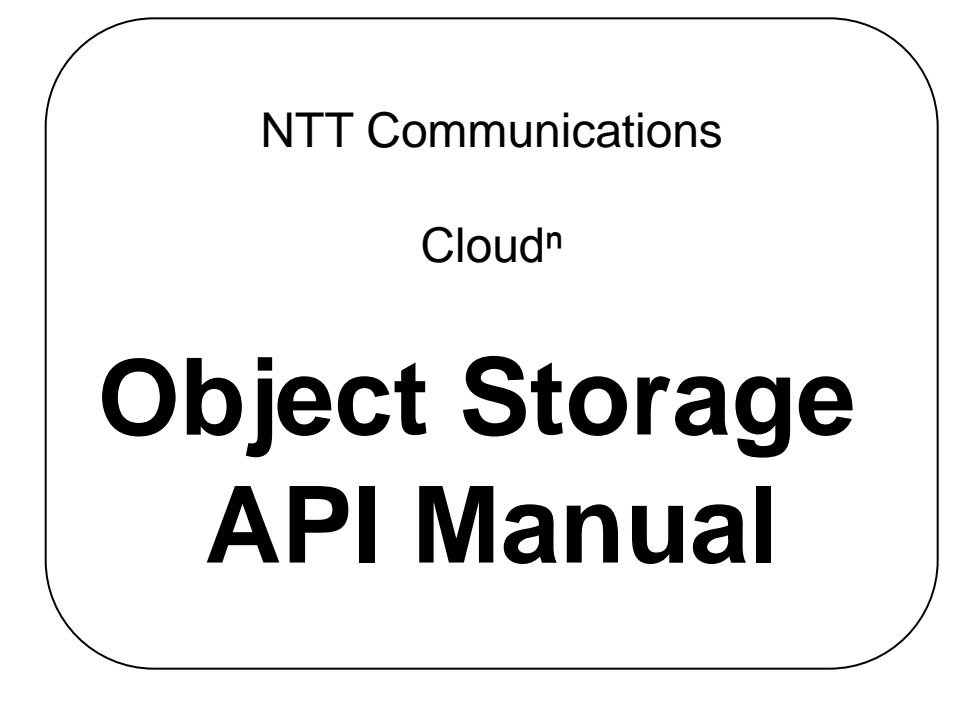

# **Ver.1.0**

Do not redistribute (distribute, reproduce or provide) the content listed in this document.

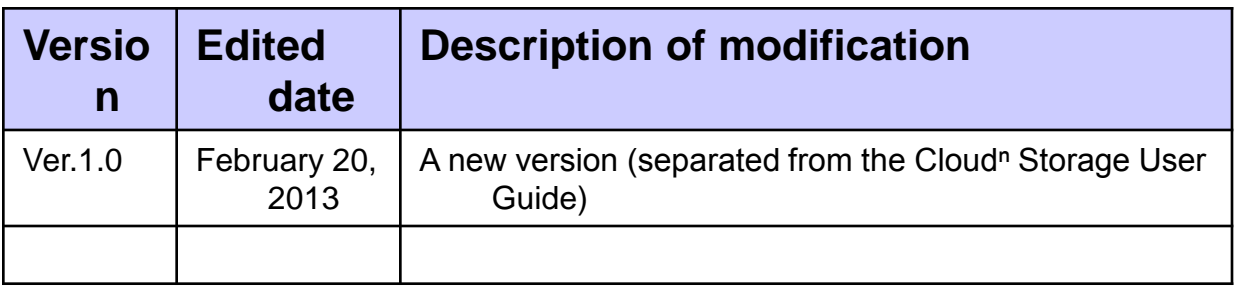

#### **Contents**

#### **1 Use the Object Storage API P4-**

- 1) [Use](#page-2-0) [the](#page-2-0) [Object](#page-2-0) [Storage](#page-2-0) [API](#page-2-0)
- 2) [Object](#page-8-0) [Storage](#page-8-0) [API](#page-8-0) [List](#page-8-0)

#### **2 Object Storage API Reference P12-**

- 1) [Object](#page-10-0) [Storage](#page-10-0) [API](#page-10-0) [common](#page-10-0) [information](#page-10-0)
- 2) [Object](#page-11-0) [Storage](#page-11-0) [API](#page-11-0) [bucket](#page-11-0) [operation](#page-11-0)
- <span id="page-2-0"></span>3) [Object](#page-27-0) [Storage](#page-27-0) [API](#page-27-0) [object](#page-27-0) [operation](#page-27-0)

This service provides the API in order to save or obtain data to Object Storage.

API can be used to operate the resource directly from the customer's program without cloud console. Also this API is the AmazonWebService S3-compatible API (2006-03-01 Version) but only the REST API is available. SOAP API is not provided. The API Server is shown below.

#### API server : str.cloudn-service.com

#### 1

[ API request format ]

The API request has the following format. An example of command "GET Object" to download the Object stored in Japan DC is shown below.

GET /sample/object.jpg HTTP/1.1 Date: Thu, 18 Oct 2012 03:14:30 +0000 Authorization: AWS SaMp1eAcceSkey:d9OGZcQHl7l8iVwP7IeRLRu9sNk=

The above request shows downloading the "object.jpg" file stored in "sample" bucket.

#### 2

[ Create the API request ]

This section describes how to generate a request to Object Storage API using the example of request in ①.

The request of Object Storage API is below similar to general HTTP requests:

```
"HTTP request method" "Target PATH" "HTTP version"
"HTTP header"
 …
```
"HTTP header"

However because the request must be certified, the "certified information" must be provided. Object Storage API uses the "Authorization Header" defined in HTTP for request certification.

The Authorization Header format is shown below.

Authorization: AWS *AccessKey:Signature*

"*AccessKey* " is an "access key". "*Signature*" is a sign created with a "secret key". For method to confirm the access key and secret key, refer to the Chapter 3 "Confirm the access key and secret key".

 $\textcircled{1}$ 

In order to create Authorization Header, several steps are necessary. This section a sample to create Authorization Header (¥n is the Unicode code point U+000A, usually called as new line).

```
Authorization = "AWS" + " " + Access key + ":" + Signature;
Signature = Base64( HMAC-SHA1( UTF-8-Encoding (secret key, character strings of sign) ) );
Character strings of sign = Request method + "\" +
                Content-MD5 + "¥n" +
                Content-Type + "¥n" +
                Date + "¥n" +
                Extension header element for service +
                Resource element of normalized resource;
Resource element of normalized resource = [ "/" + Bucket name] +
                     Path of URL encoded + Sub-resource character string
                     [When the sub-resource is provided: The sub-resource is "?acl", etc.];
Extension header element for service = Described later
                                                                                             \bigcircled{2} .
```
This section describes the process to create Authentication Header in the example of obtaining "object.jpg" in "sample" in ①.

GET /sample/object.jpg HTTP/1.1 Date: Thu, 18 Oct 2012 03:14:30 +0000

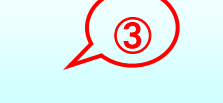

The base HTTP Request (hereinafter referred to as base request) is shown in ③.

First, create "signature base string". As shown in ②, the signature base string starts with "HTTP request method + ¥n". In ③, the HTTP request method is "GET". Here the signature base string in the example in ③ is below:

Signature base string  $=$  GET¥n

Next proceed with `Content-MD5 + "\angleq" and `Content-Type + "\angleq" in the sample in  $(2)$ . Handling Content-MD5 and Content-Type varies depending on whether the base request header includes "Content-MD5" and "Content-Type" header or not.

<span id="page-4-0"></span>This section describes when the base header does not include "Content-MD5" and "Content-Type" Header in ③.

If the base request includes "Content-MD5" Header like ③, Content-MD5 is ignored and only the following "¥n" is added to the signature base string. The signature base string when `Content-MD5  $+$  "\amed" is evaluated in  $(2)$  is:

Signature base string = GET¥n¥n

For `Content-Type + "¥n"`, the same process as Contetn-MD5 is applied. The signature base string when Content-MD5  $+$  "¥n" is evaluated in  $\circled{2}$  is:

Signature base string = GET¥n¥n¥n

Unlike the example of ③ HTTP Request, when the base request includes Content-MD5 and Content-Type Header, add the value following header name to the signature base string. For example, if "Content-Type: image/jpeg" header is included in the HTTP Request, "image/jpeg" is substituted in Content-Type of  $\mathcal{Q}$ `Content-Type + "¥n"`.

The signature base string immediately after evaluating `Content-Type + "¥n"` in ② will be "Signature base string =GET¥n¥nimage/jpeg¥n".

Proceed with "Date+"¥n"" in the sample in ②.

In Object Storage API, the request has an expiration date configured in order to prevent replay attacks. Therefore HTTP Request must include Date Header. "Date+"¥n"" in ② will be ""Date Header value" + "¥n"". "Signature base string" at this time is :

Signature base string = GET¥n¥n¥nThu, 18 Oct 2012 03:14:30 +0000¥n

Proceed with description of "Extension header element for service" in the sample in ②. The header consisting of "extension header element for service" starts with "x-amz-" (hereinafter referred to as extension header).

Because the extension header is not included in the base request in ③, no processing is performed for the base request in ③. If the extension header element for service is included, follow the rule below:

- 1. When the extension header name (such as x−amz-acl) includes the upper case, convert the Header name to the lower case. For example, if the header name is "X-Amz-Acl", it is converted to "x-amz-acl".
- 2. If multiple extension headers are specified, use the extension headers in lower case in Section 1 to sort them alphabetically in ascending order. For example, if "*x-amz-server-side-encryption*" and "*x-amz-delete-marker" are*  specified in "GET Object", sorting is as shown below:

x-amz-server-side-encryption: AES256 x-amz-delete-marker: true

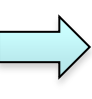

x-amz-delete-marker: true x-amz-server-side-encryption: AES256

- 3. If another extension header with the same name is specified (multiple extension headers with the same name exist), arrange them into a single "Extension header name: List of comma-delimited value". Blanks among values are deleted. For example, when two extension headers "x-amz-metausername: Alice" and "x-amz-meta-username: Bob" are combined into one header, it will be "x-amz-meta-username:Alice,Bob".
- 4. When the extension header is across multiple lines,
- 5. replace the white-spaces included in that extension header (including newlines) with "one" white-space to make multiple lines to be a single line.
- 6. Exclude the white spaces between the extension header and value to connect. The example of "*x-amz-server-side-encryption*" and "*x-amz-deletemarker"* is shown below:

x-amz-delete-marker: true x-amz-server-side-encryption: AES256 x-amz-delete-marker:true x-amz-server-side-encryption:AES256

6. Add a newline "¥n" (U+000A) to the extension header with works in Step 1 - 5 performed. Combine all headers in this list into a single string to be the extension header element for service.

Because the extension element for service is not necessary, the signature base string in ③ has no change at this time and remains below:

Signature base string =  $GET+<sub>n</sub>+<sub>n</sub>+<sub>n</sub>$ Thu, 18 Oct 2012 03:14:30 +0000 $<sub>n</sub>$ </sub>

Proceed with "resource element of normalized resource" processing in sample in ②. Create the resource element of normalized resource according to the procedure below:

- 1. Prepare the empty string ("") as a box.
- 2. Use the HTTP Host Header to attach "/" before the bucket name for request with the bucket name specified, and add it to the empty string in Section 1. For "Host: sample. str.cloudn-service.com", it will be "/sample". For the request in path format
- 3. (like example in ③, if Host Header is not specified or Host Header value is equal to API server (str.cloudn-service.com)) and the request not to process the bucket, no action is performed.
- 4. Add the HTTP request URI path to the box where the processes in Sections 1 - 2 have been finished. In the example in ③, it corresponds to the path format. Therefore the box content at this time is "/sample/object.jpg". For request to process the sub resource string such as ?versioning, ?location and ?acl, add "question mark", "sub resource name" and "sub resource value (if present)" to the box. If there are multiple sub resources, sort them alphabetically in ascending order. and separate them with "&". Example) ?acl&versionId=*value*. The sub resource is acl, location, policy, uploadId, uploads, versionId, versioning and versions.

In the example of base request in ③, "sub resource string" does not exist. Therefore the "resource element of normalized resource" processed in Section 1, 2 and 3 will be "/sample/object.jpg".

Add the "the resource element of normalized resource" to the signature base string.

Signature base string = GET¥n¥n¥nThu, 18 Oct 2012 03:14:30 +0000¥n/sample/object.jpg

Here creating the signature base string is finished. Output of signature base string to terminal is shown below.

GET

Thu, 18 Oct 2012 03:14:30 +0000 /sample/object.jpg

> (Caution: No newline is included after /sample/object.jpg.)

According to sample in ②, obtain the output of HMAC-SHA1 including the UTF-8 encoded signature base string with "secret key" (message digest). Base64 encode the output to generate "Signature".

Combine the above "Signature" and "access key" to generate Authorization Header.

Authorization:□AWS□Access key:Signature

(Caution:  $\square$  shows a white-space.)

④

Add Authorization Header created in ④ to ③ base request to generate the request in ①.

GET /sample/object.jpg HTTP/1.1 Date: Thu, 18 Oct 2012 03:14:30 +0000 Authorization: AWS SaMp1eAcceSkey:d9OGZcQHl7l8iVwP7IeRLRu9sNk=

#### 3

[Example of request and signature base string]

As shown in "Create the API request", follow these steps in order to create the signature base string. Here the relationship between request and signature base string is shown for reference.

<span id="page-8-0"></span>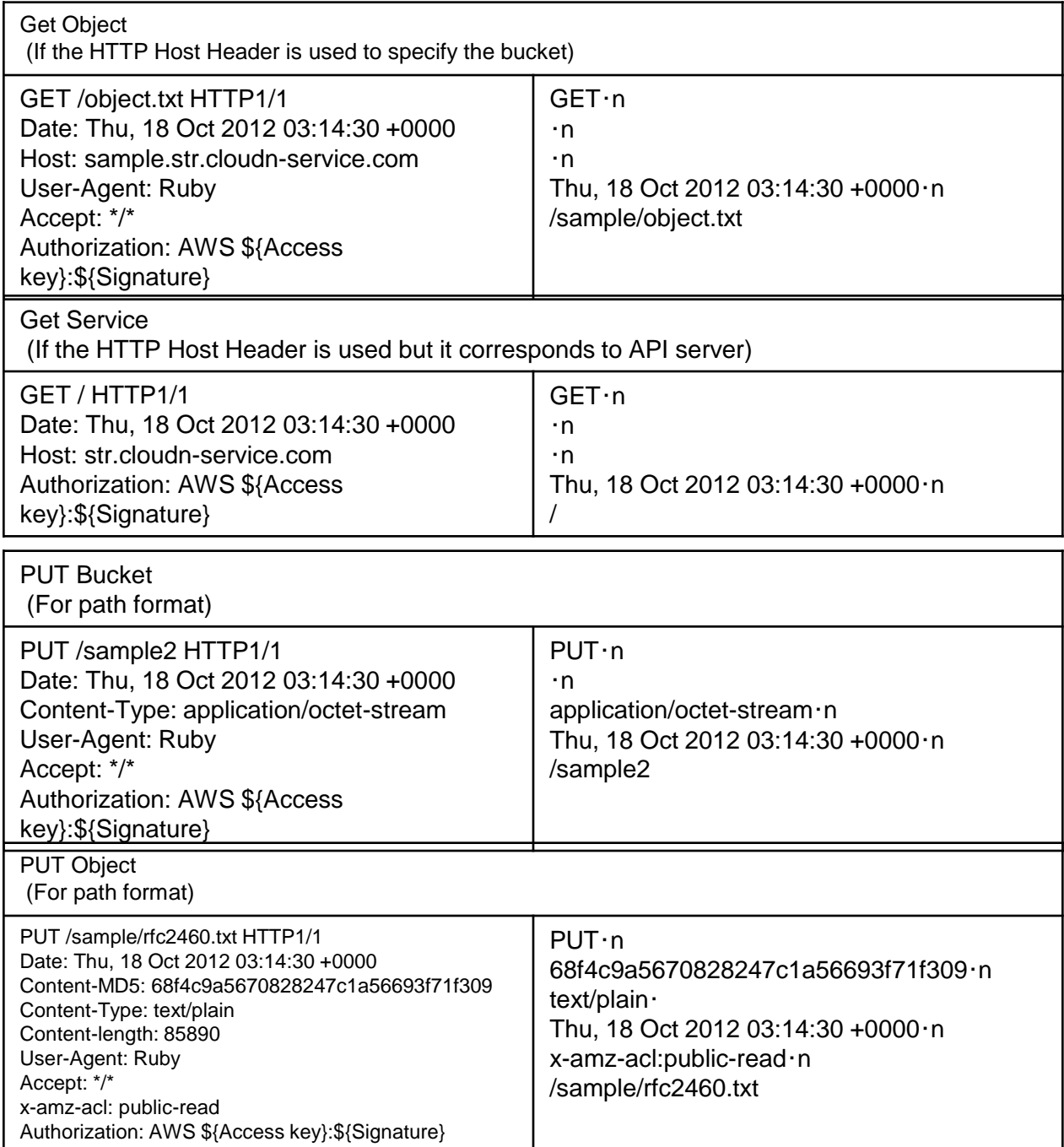

#### **1-2) Object Storage API List**

This service provides the following APIs.

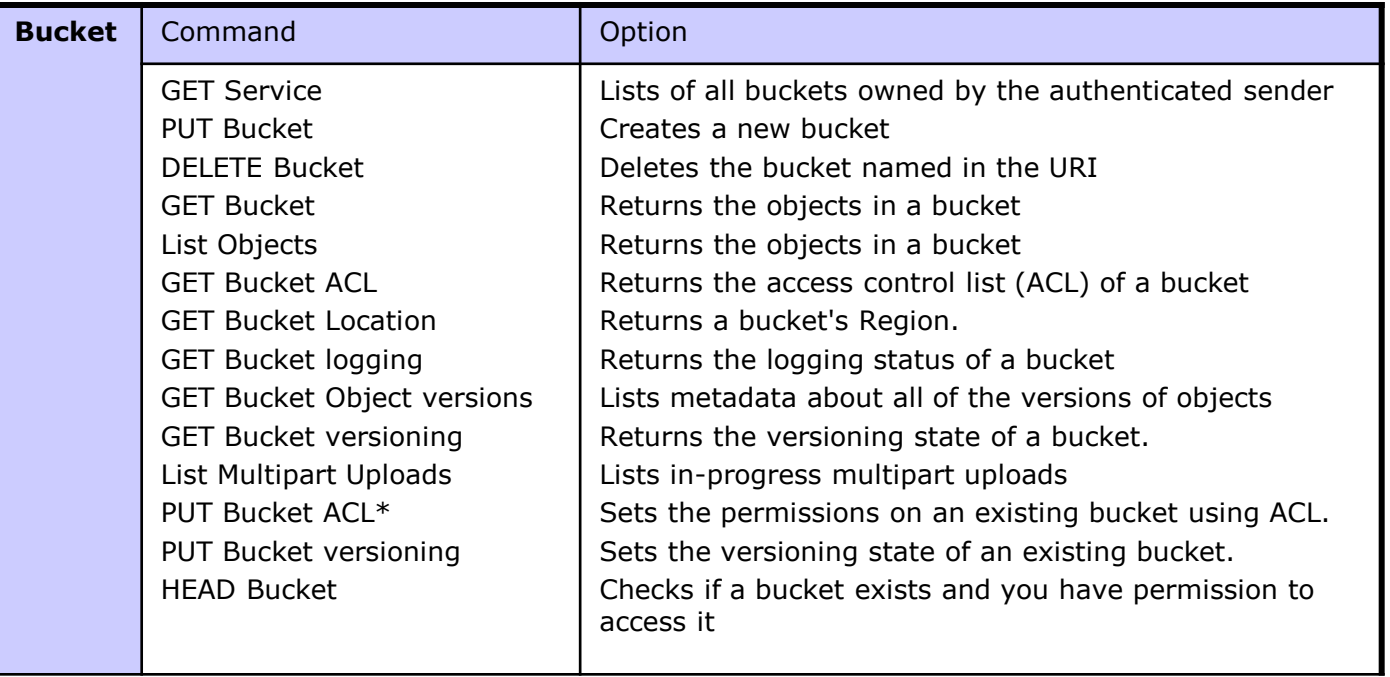

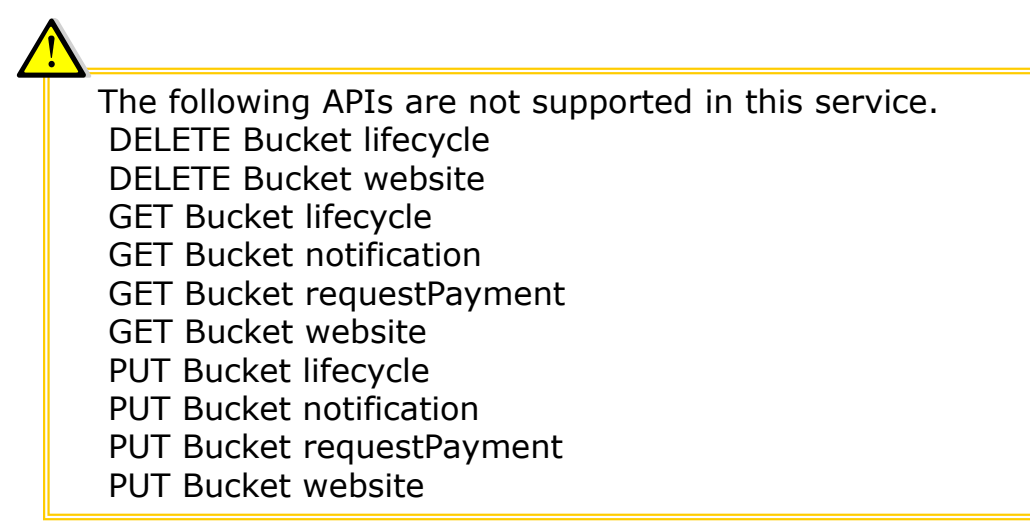

#### **1-2) Object Storage API List**

This service provides the following APIs

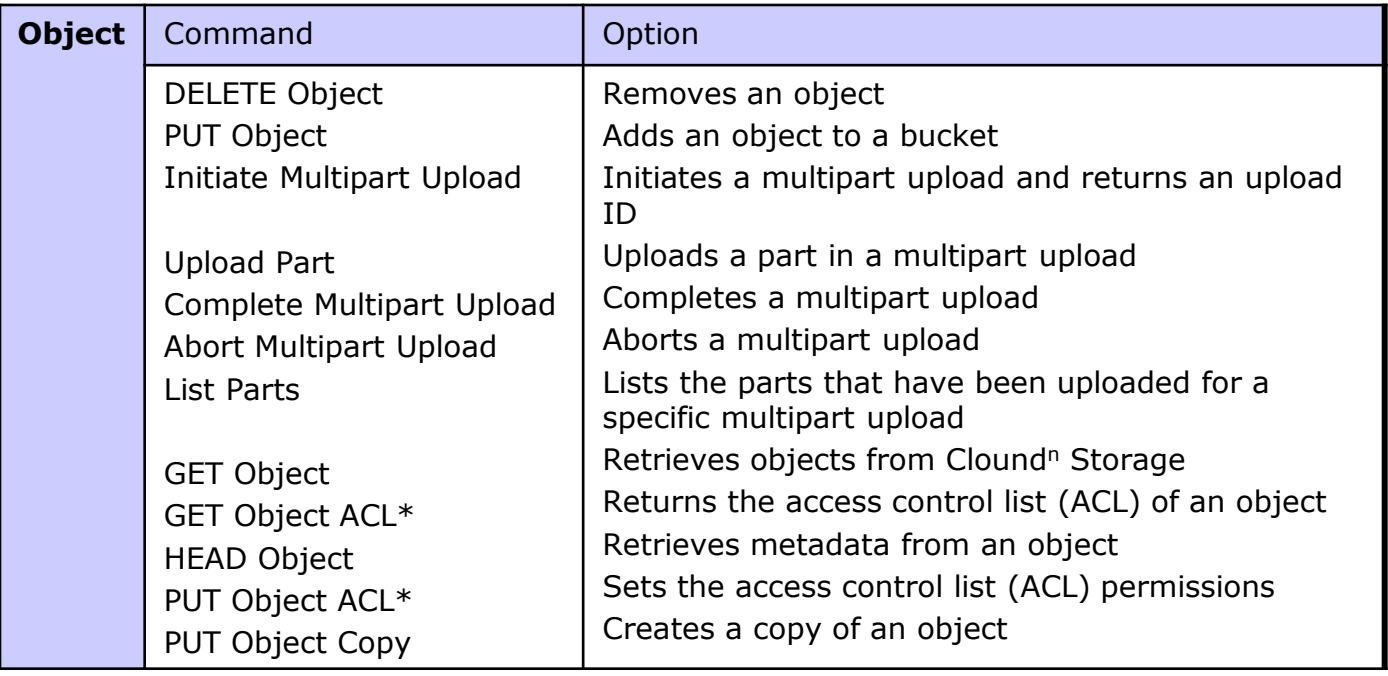

<span id="page-10-0"></span>The following APIs are not supported in this service. GET Object torrent POST Object Upload Part - Copy Delete Multiple Objects

#### **2-1) Object Storage API Common Information**

API Server (End Point) for this service is as follows,

#### str.cloudn-service.com

The following table describes headers that can be used by various types of Clound<sup>n</sup> Storage REST API Request.

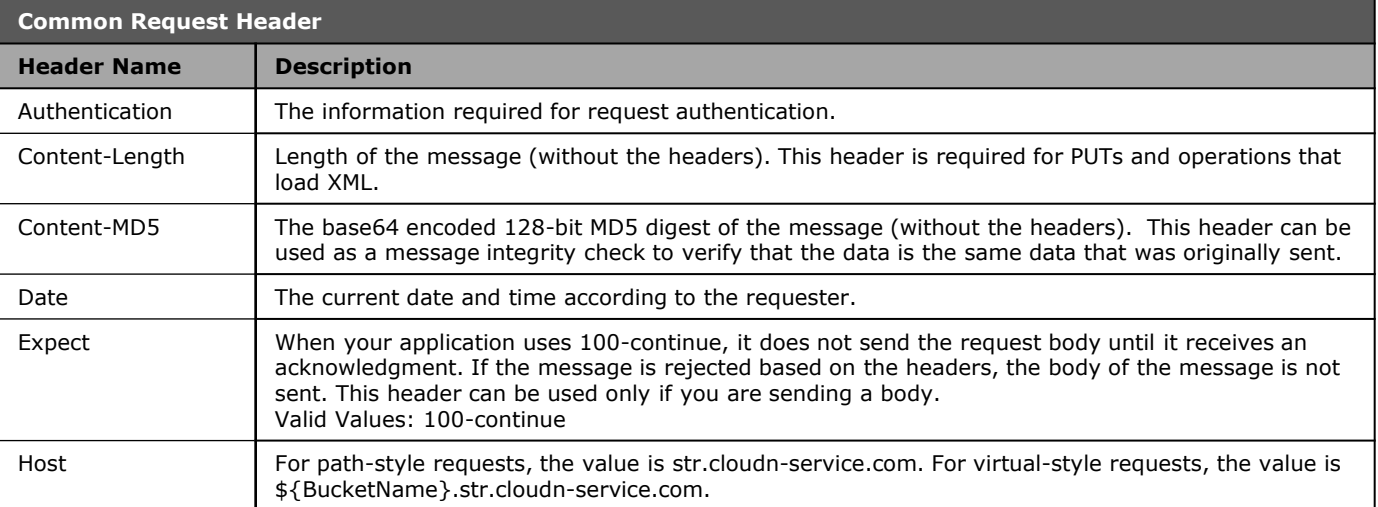

<span id="page-11-0"></span>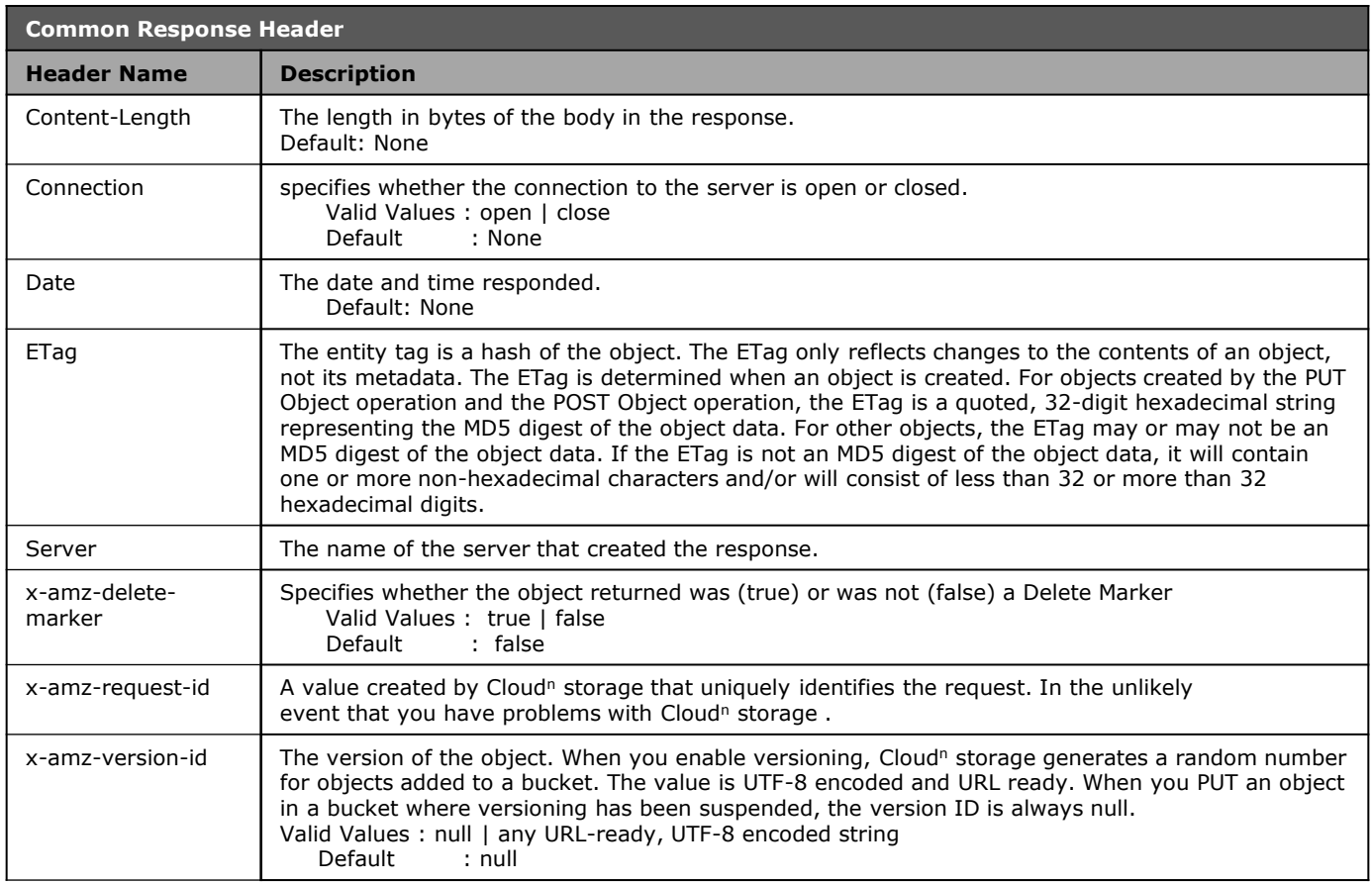

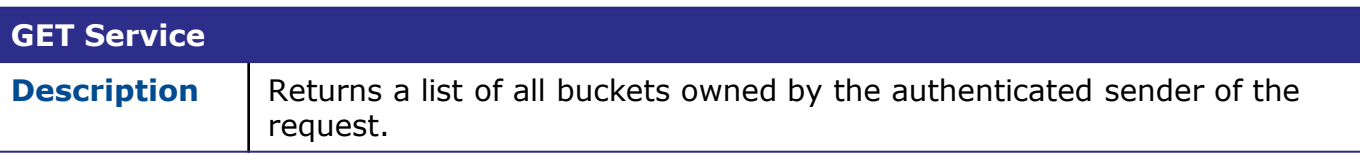

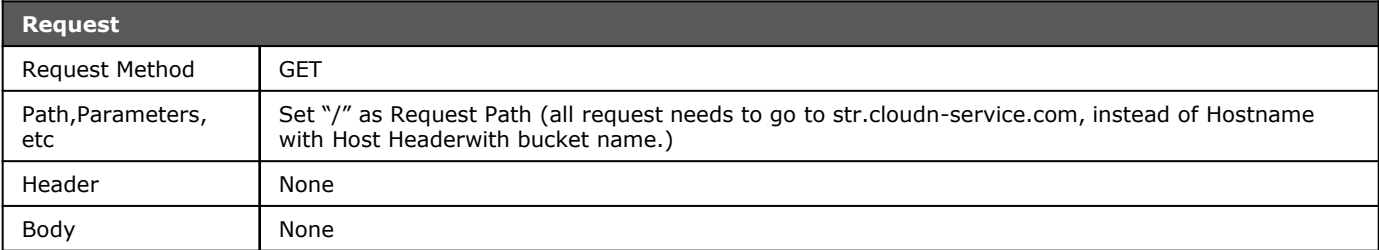

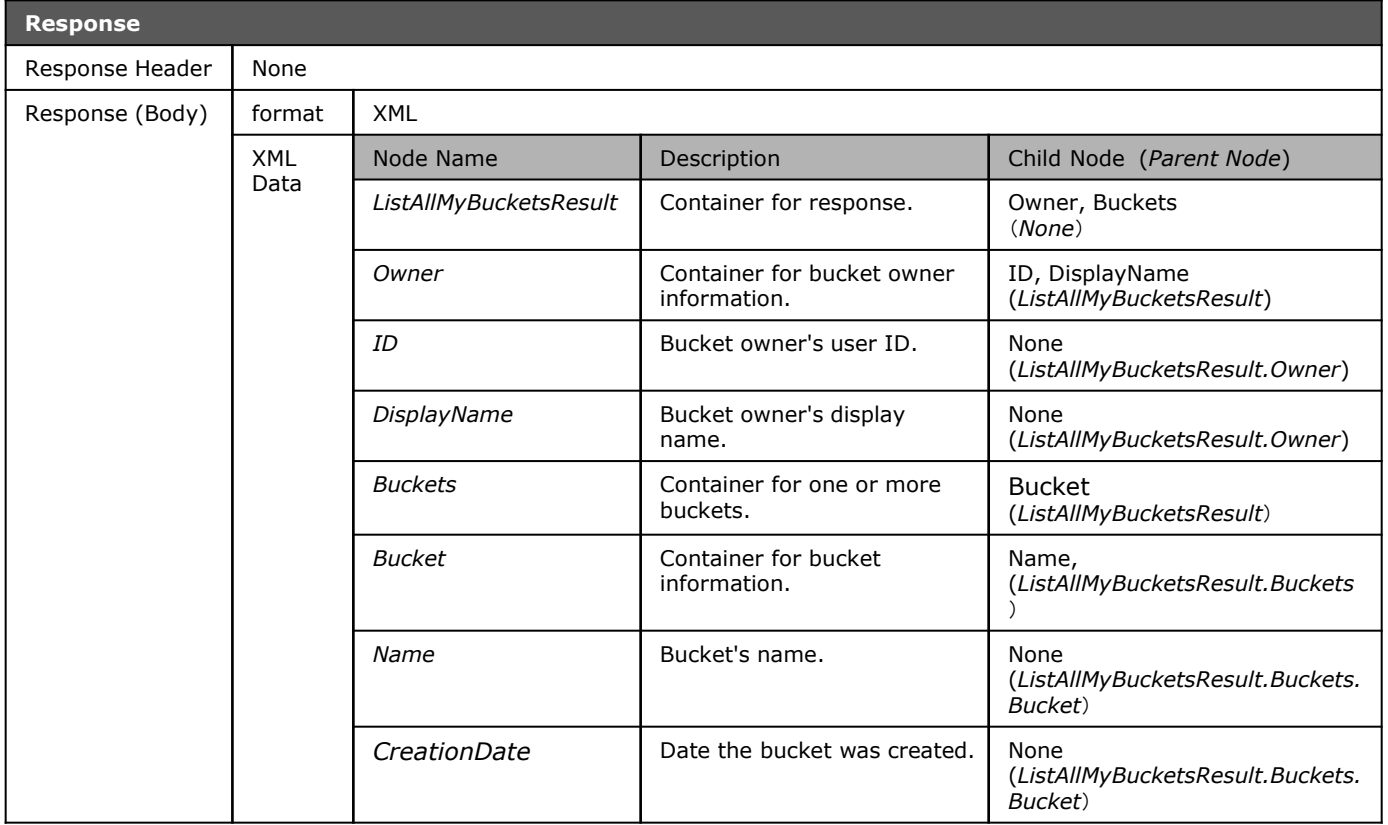

#### **PUT Bucket**

**Description** | Creates a new bucket.

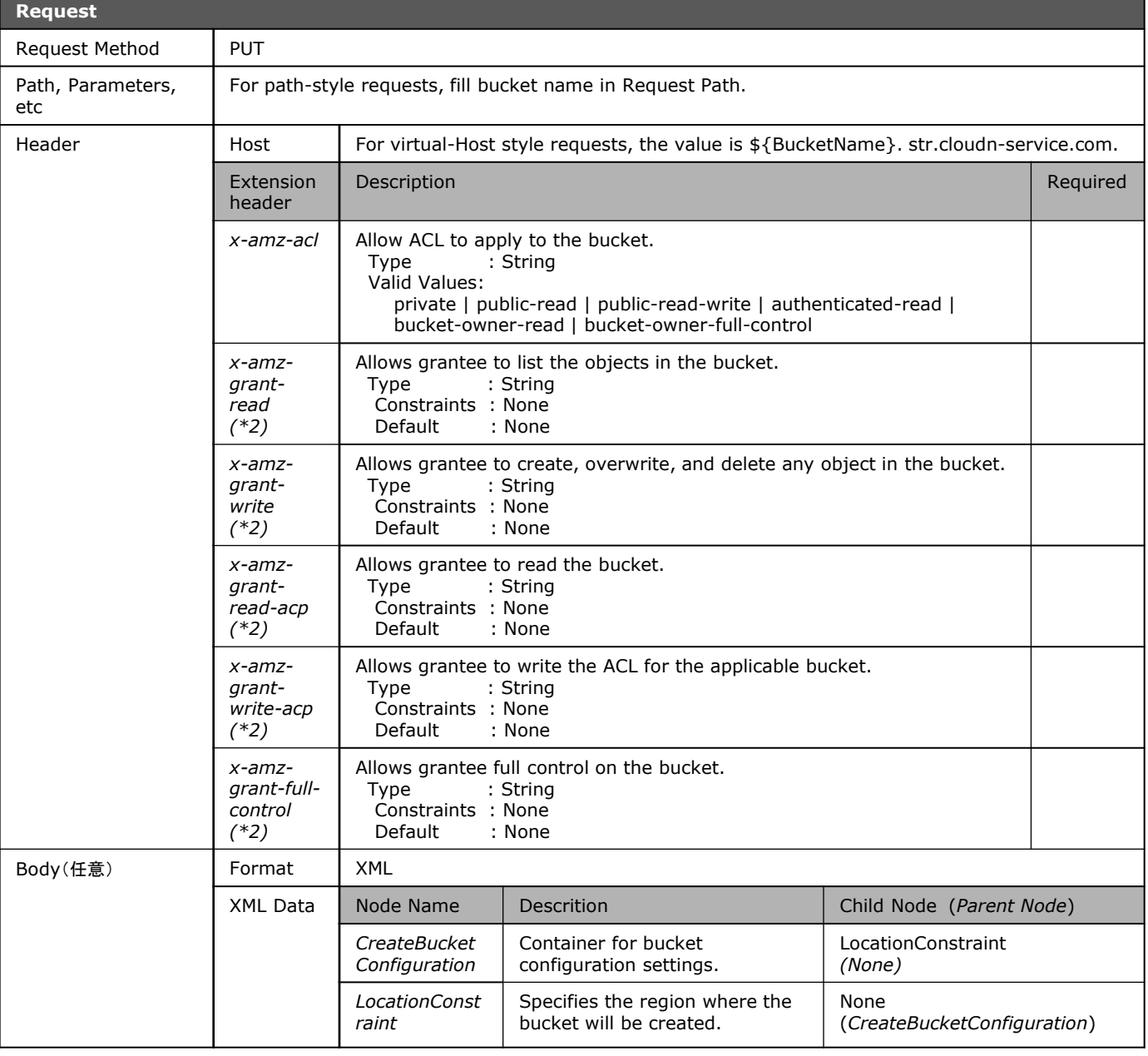

(\*1) In case using Virtual-Host style, Host Header is required and Request Path should always be "/". (\*2) Special Attribute Value Pair needed. Attribute should be "id" and "emailAddress", and they should be the e-mail address and id which were registered in Cloud<sup>n</sup> Storage. (e.g.: x-amz-grant-read: id= "daikuwa")

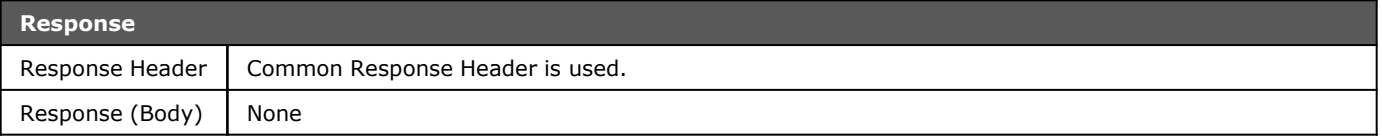

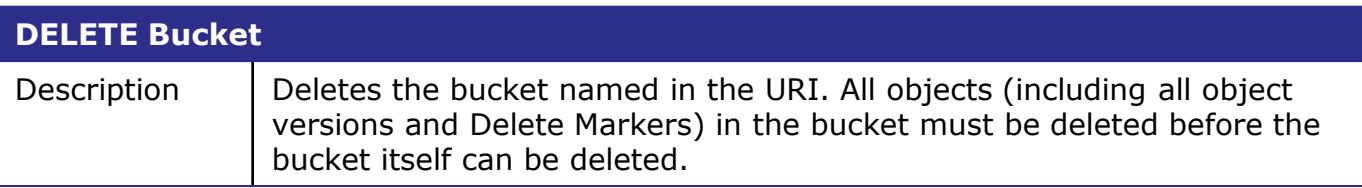

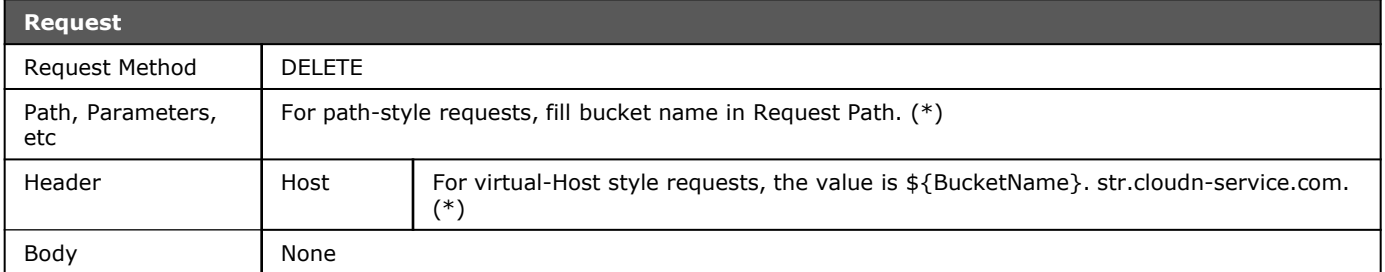

(\*) In case using path style, Host Header is not required and if you want to specify it, it should be str.cloudn-service.com.

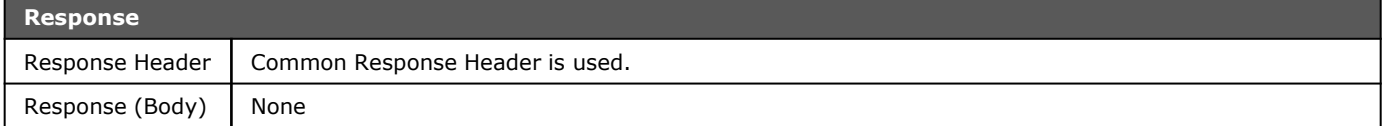

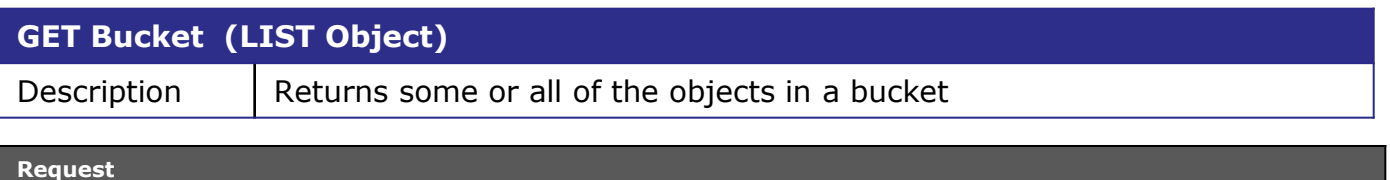

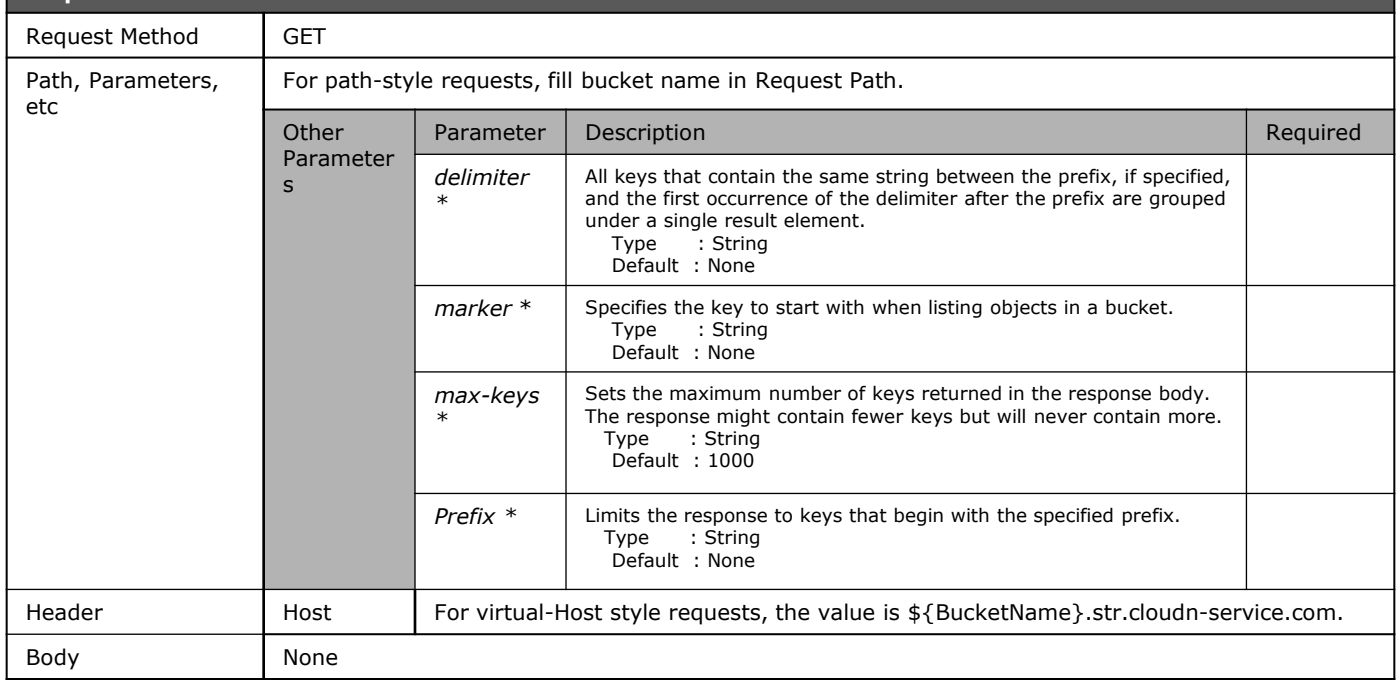

\* Will not added in Signature strings.

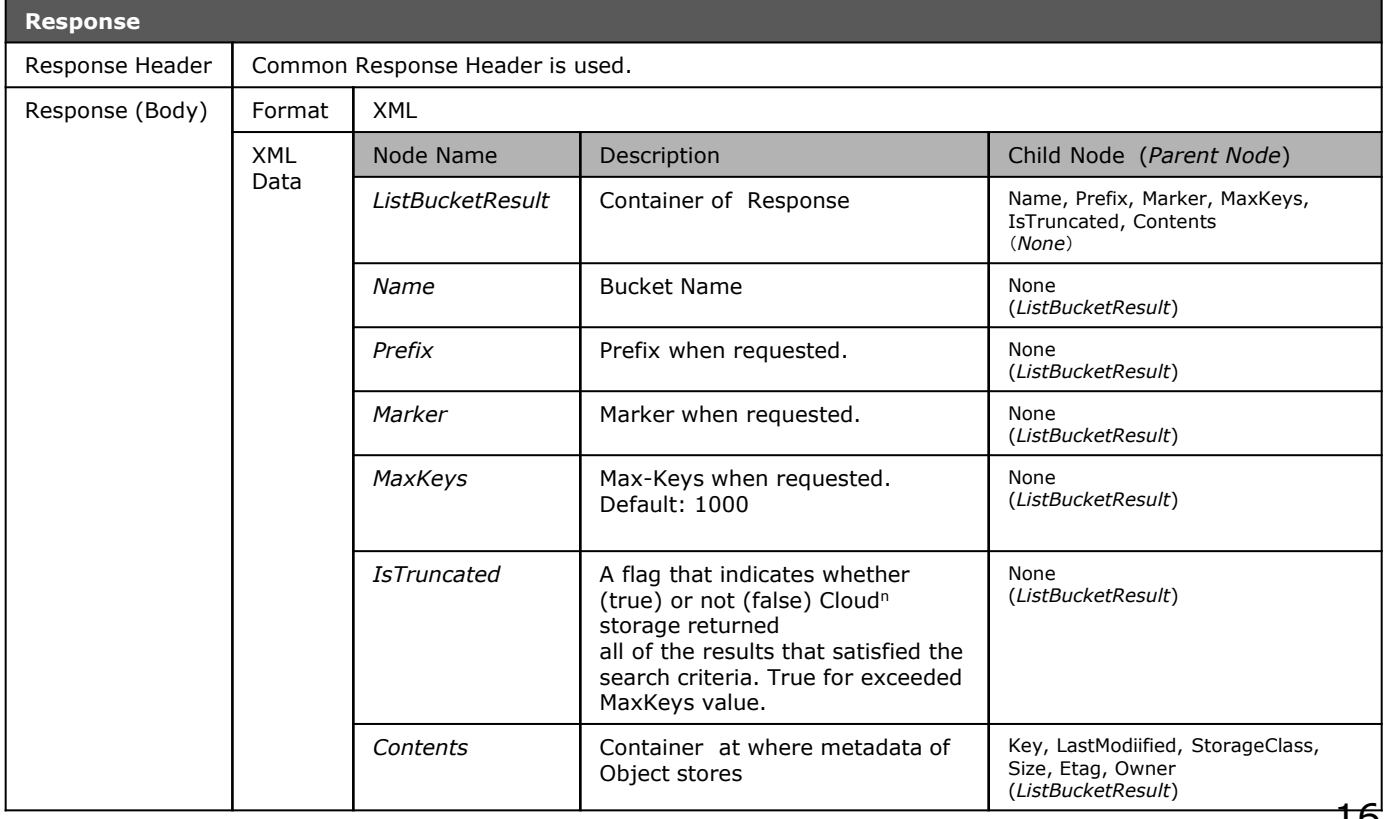

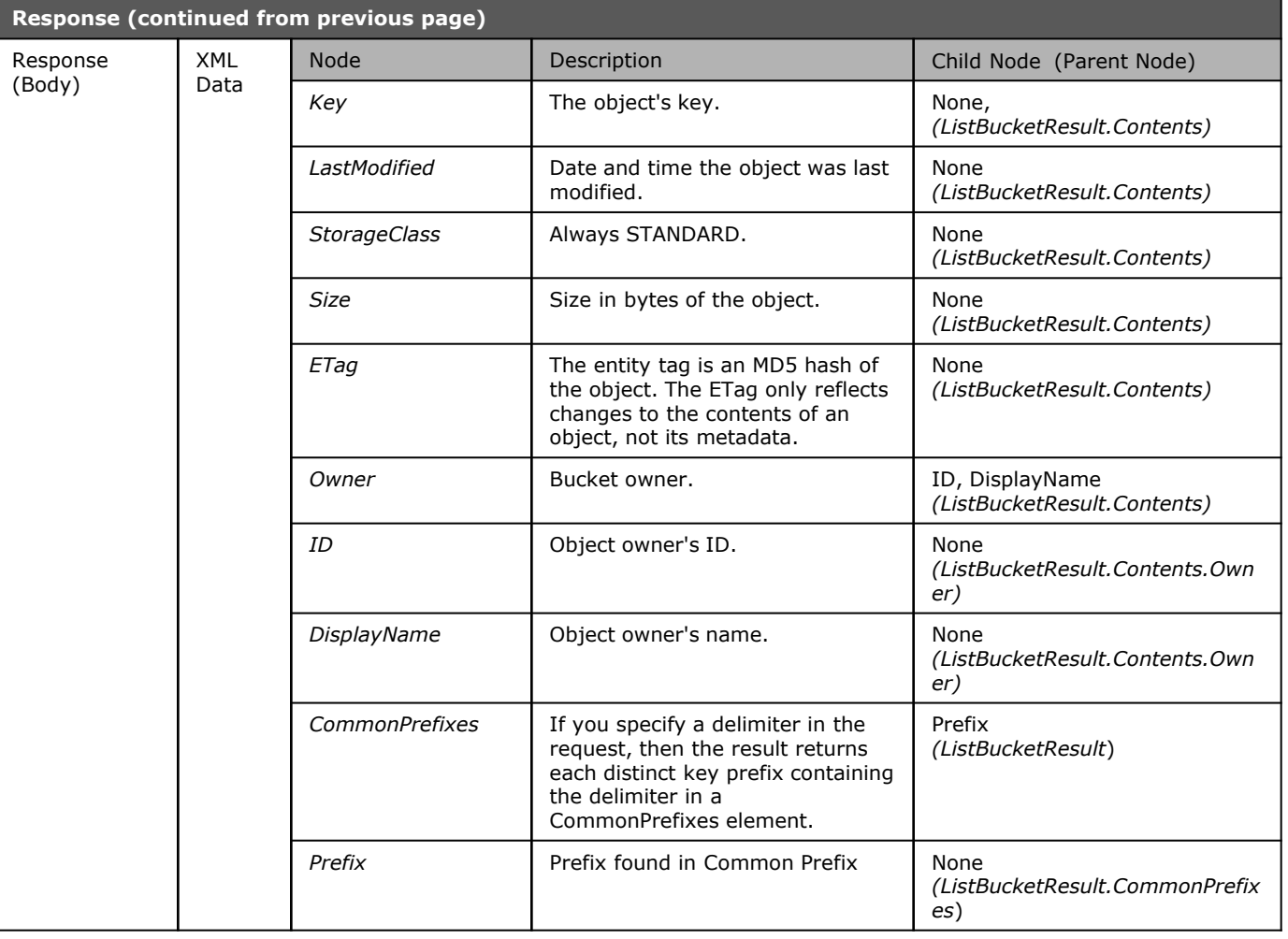

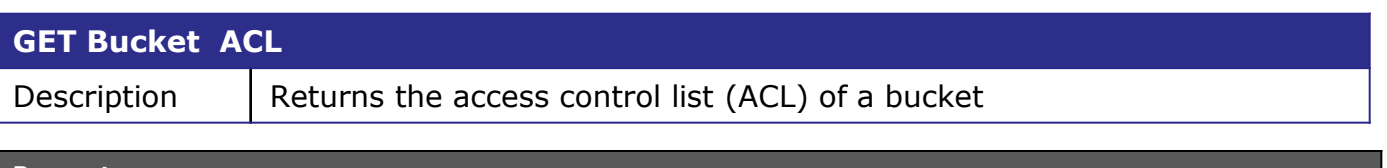

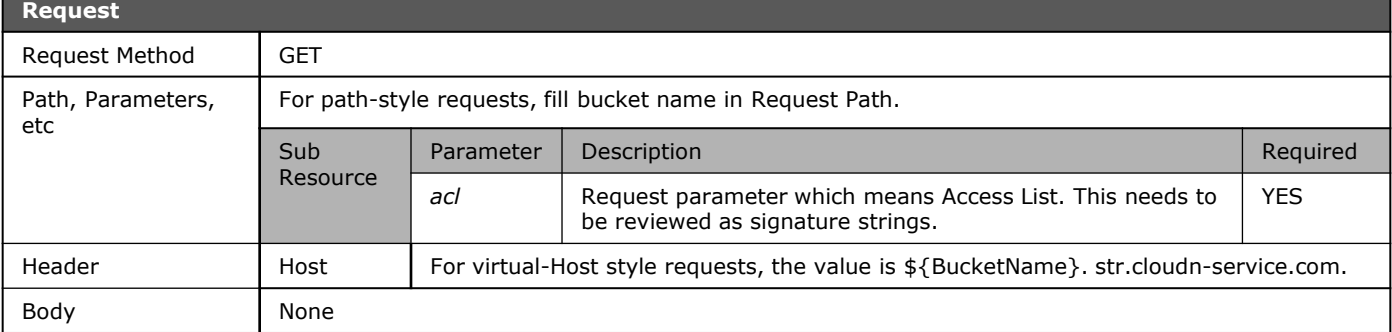

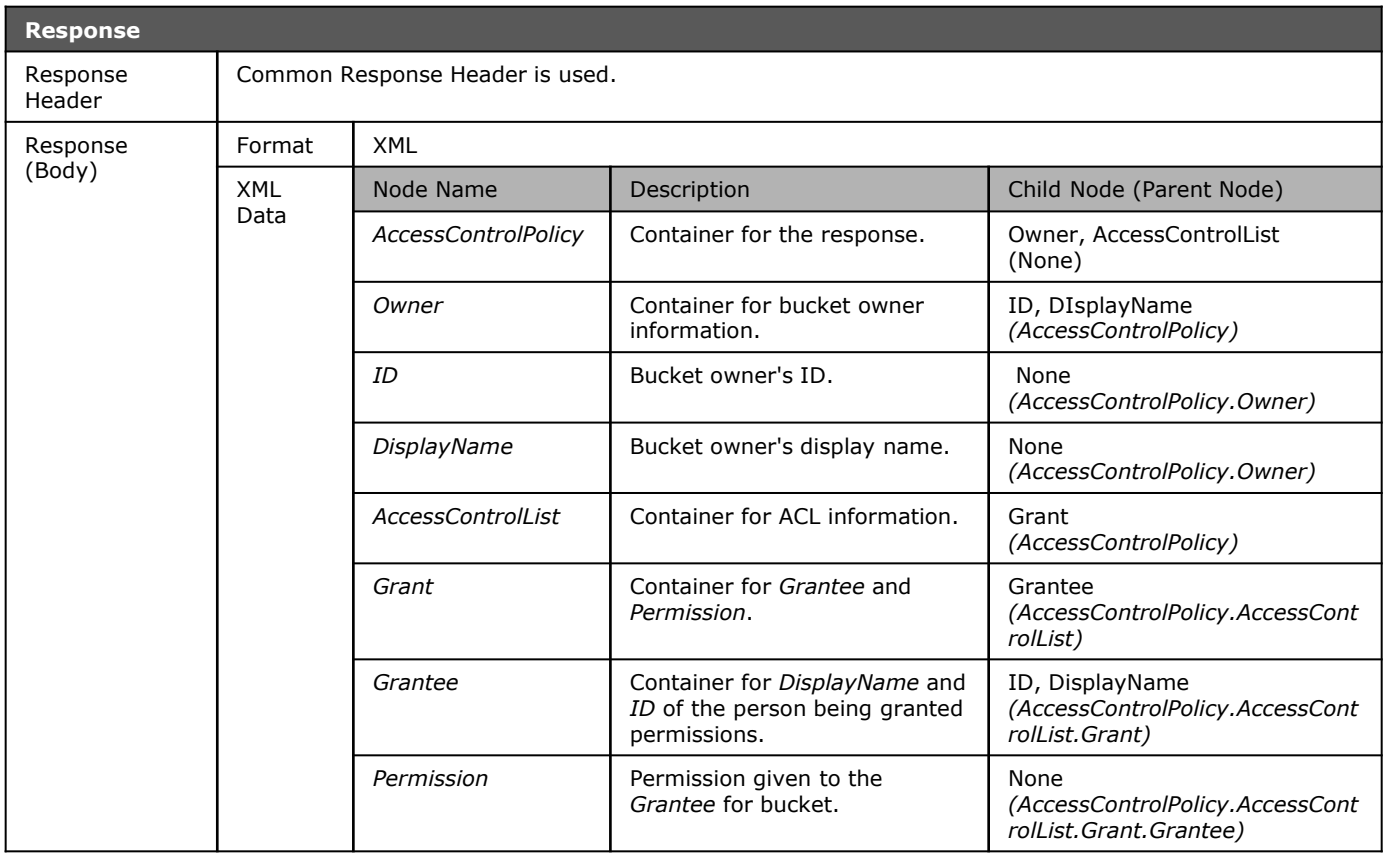

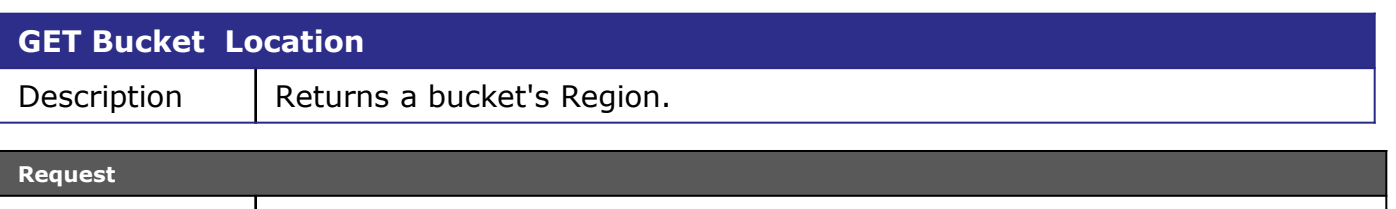

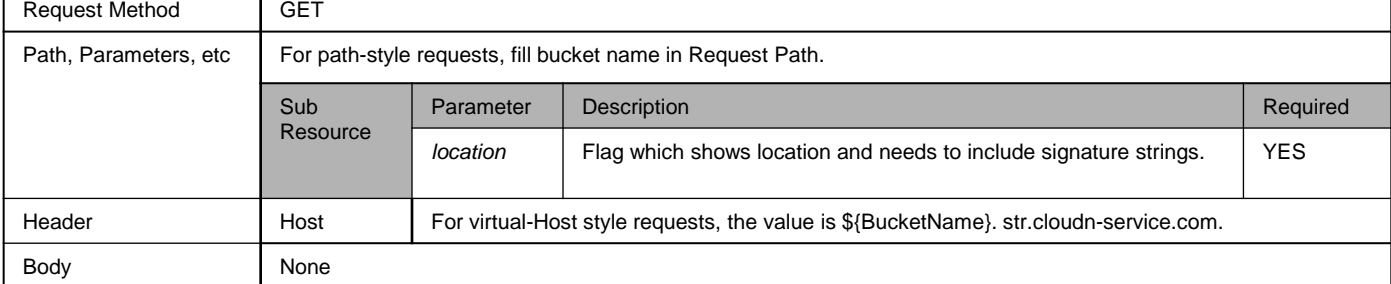

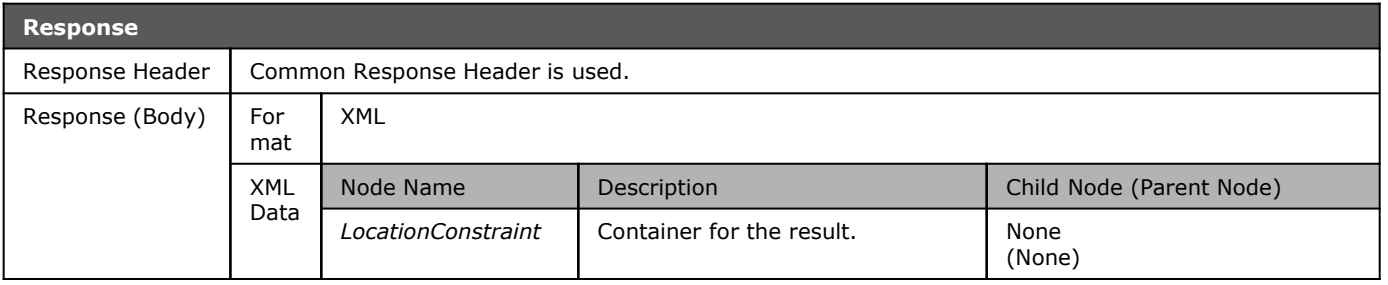

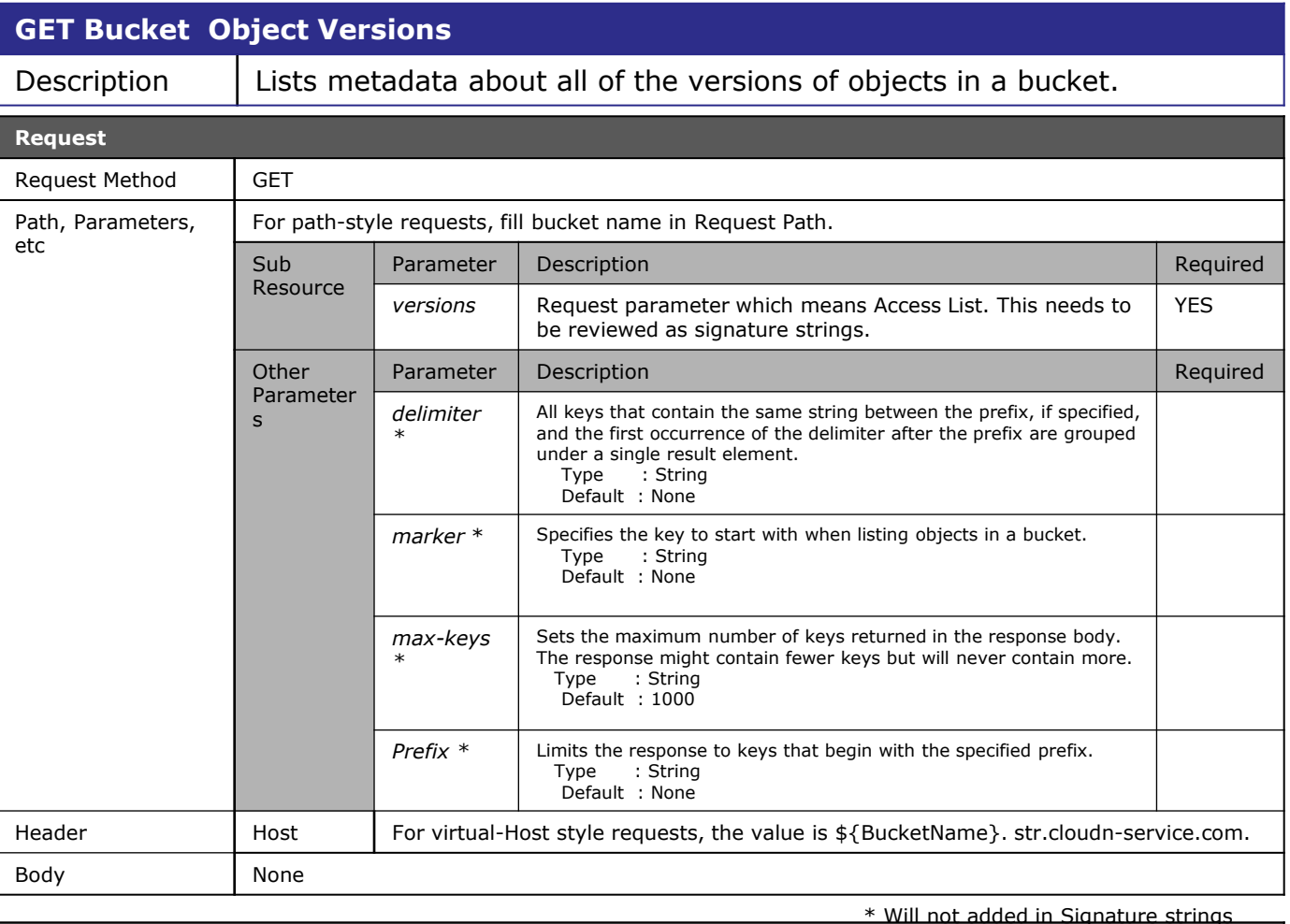

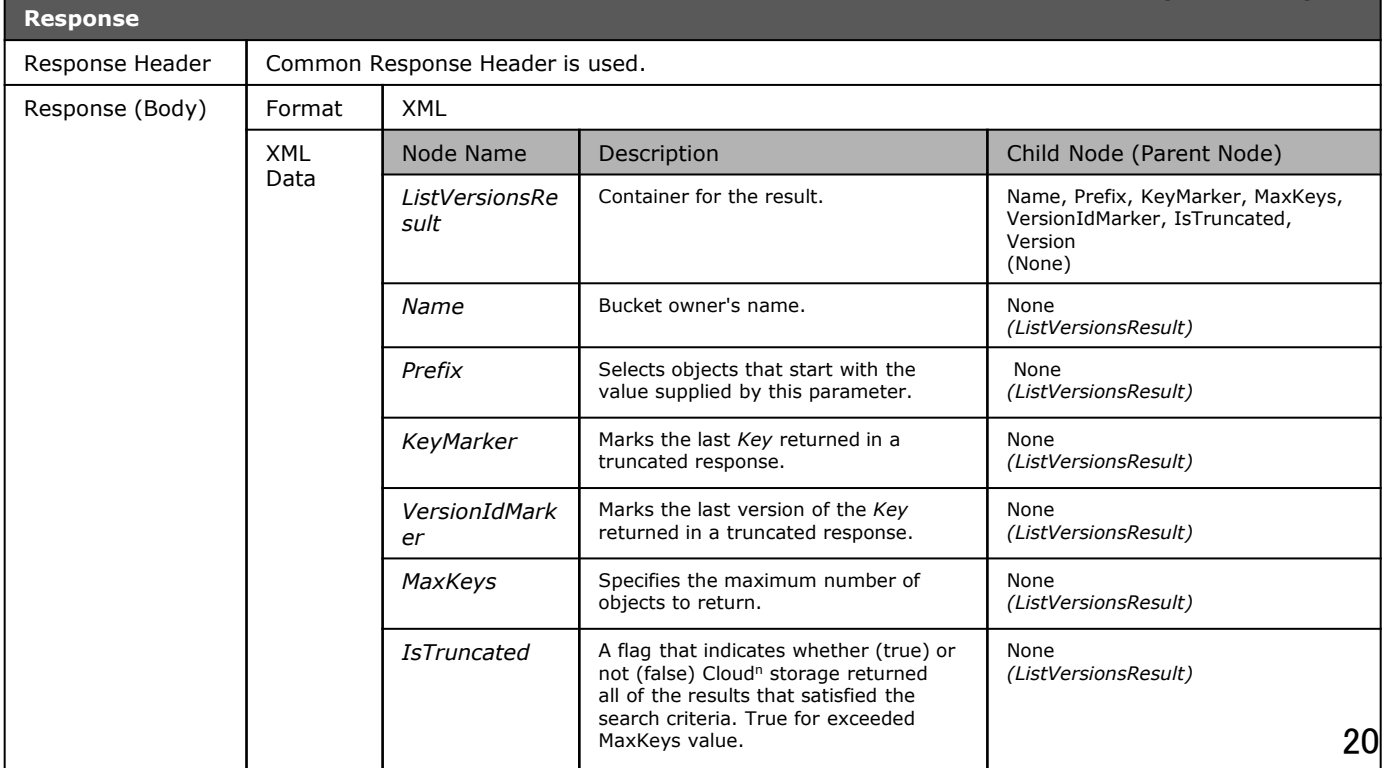

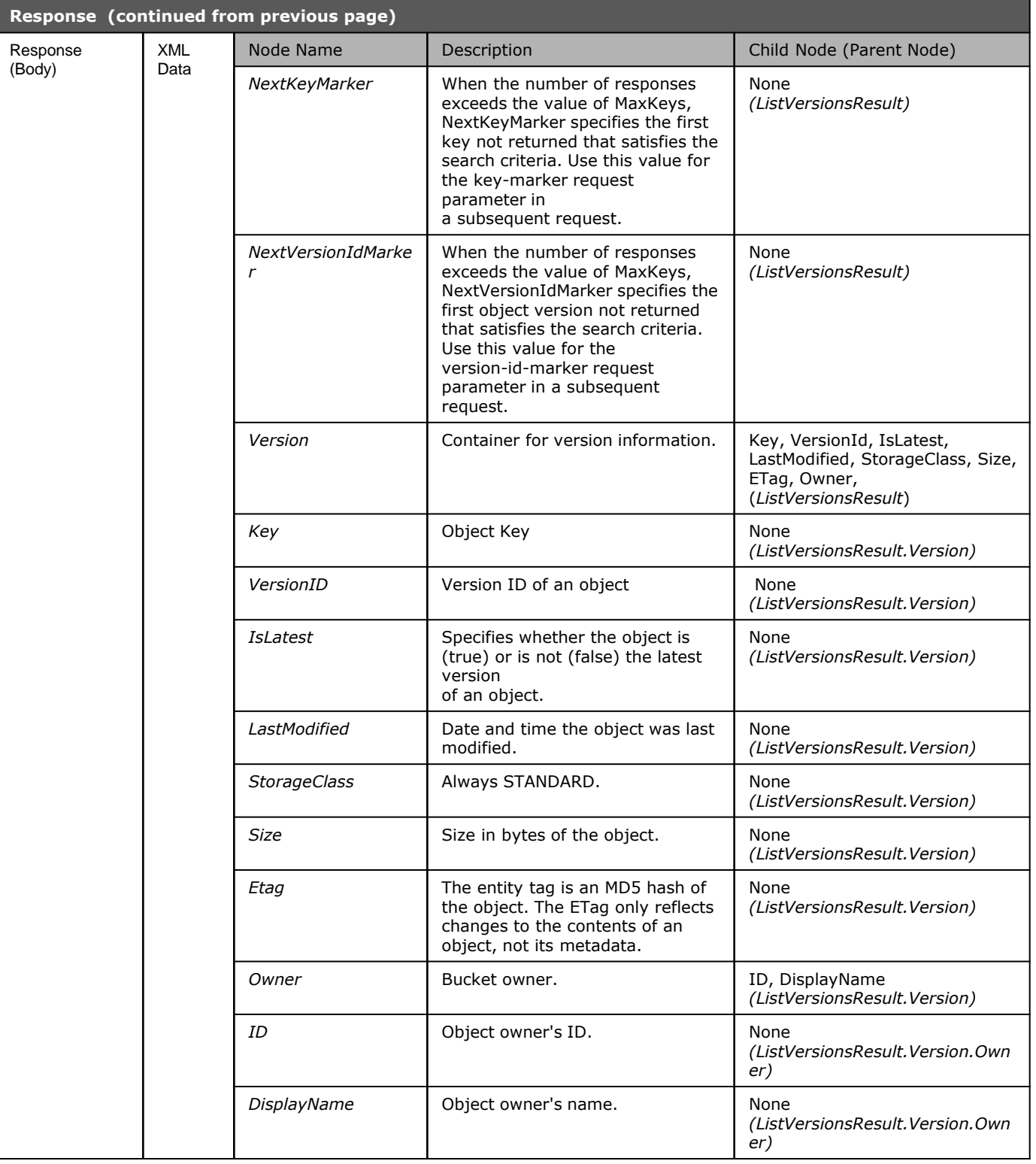

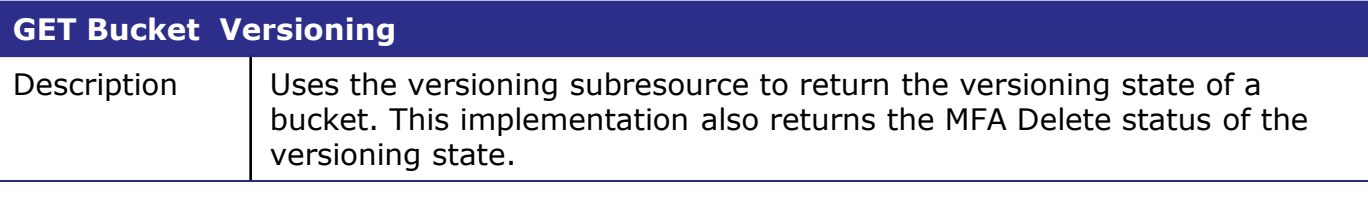

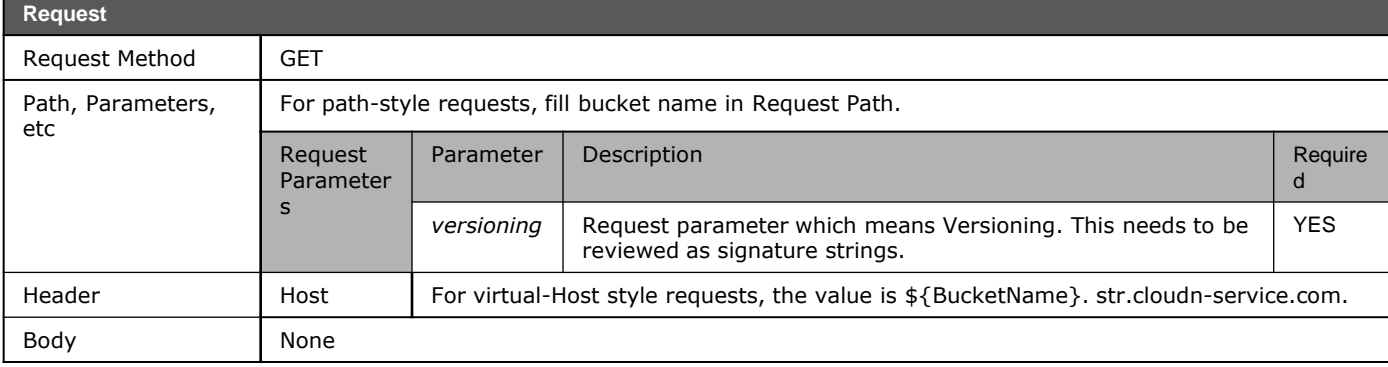

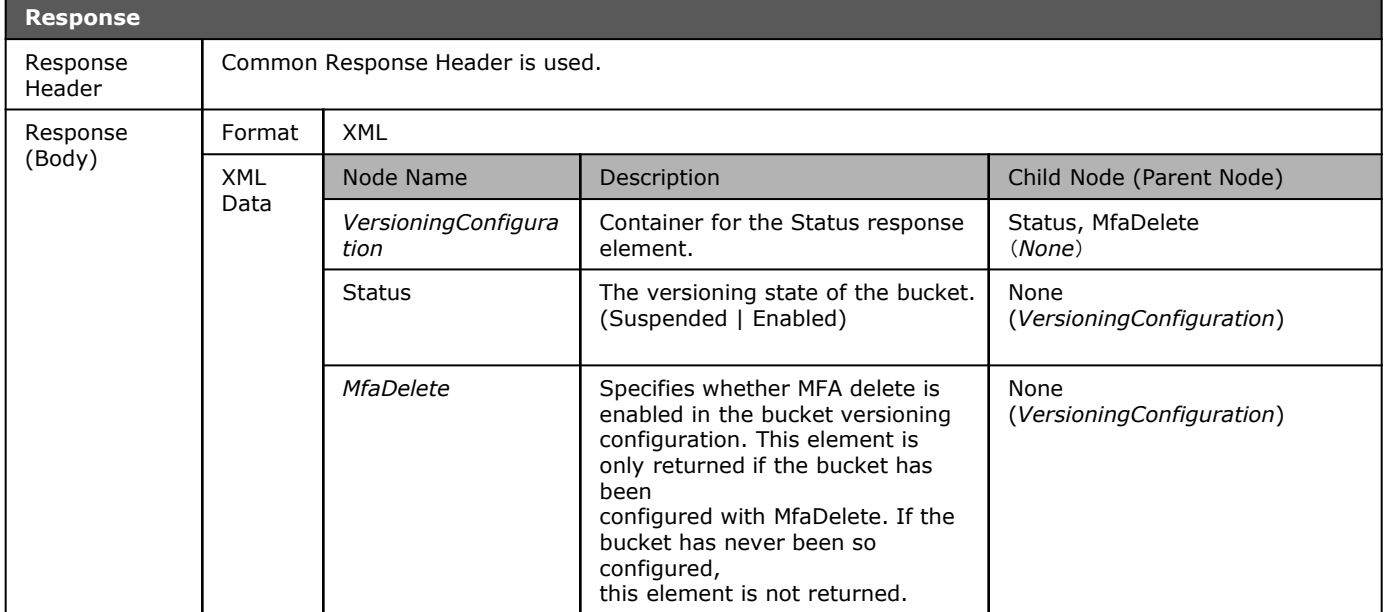

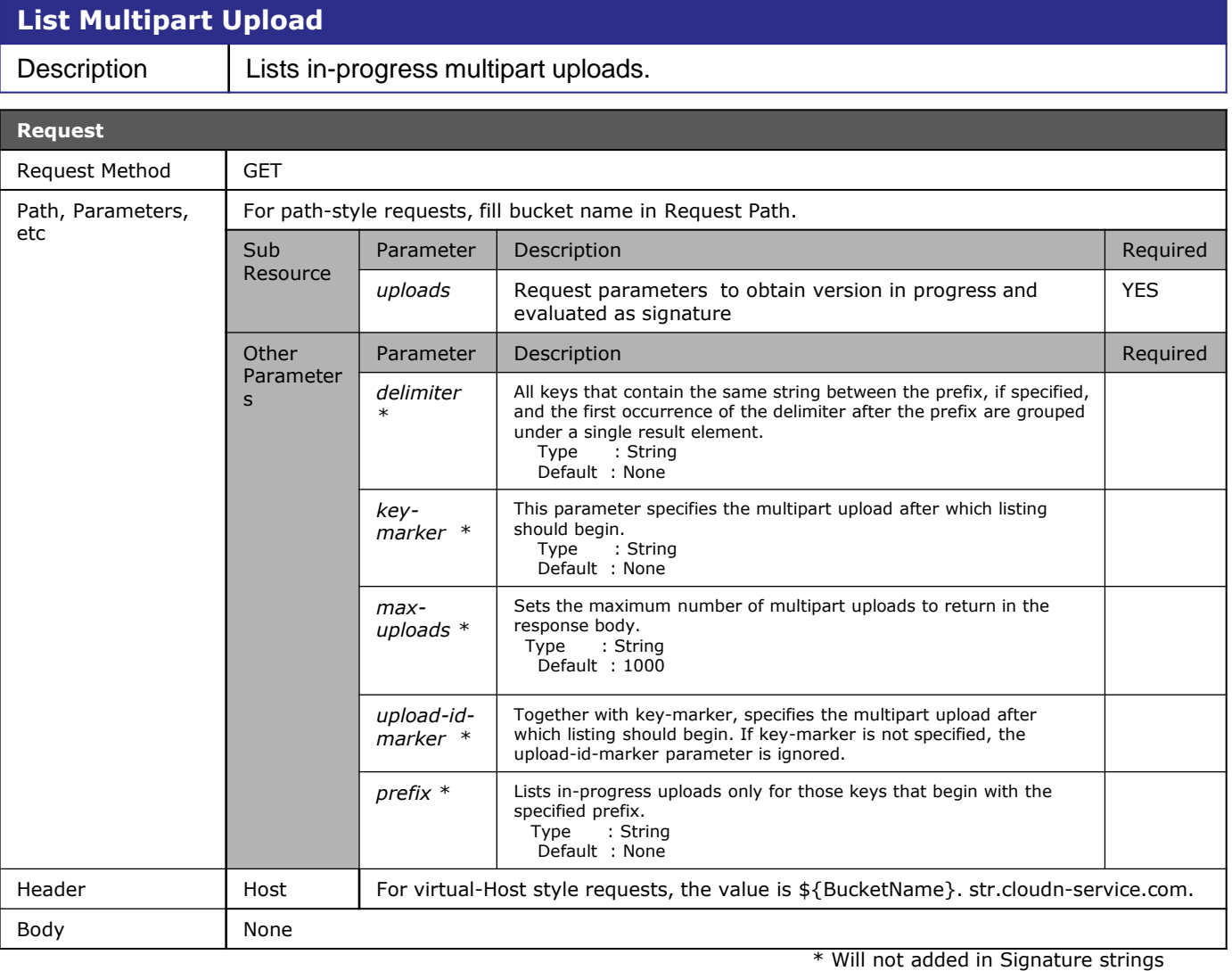

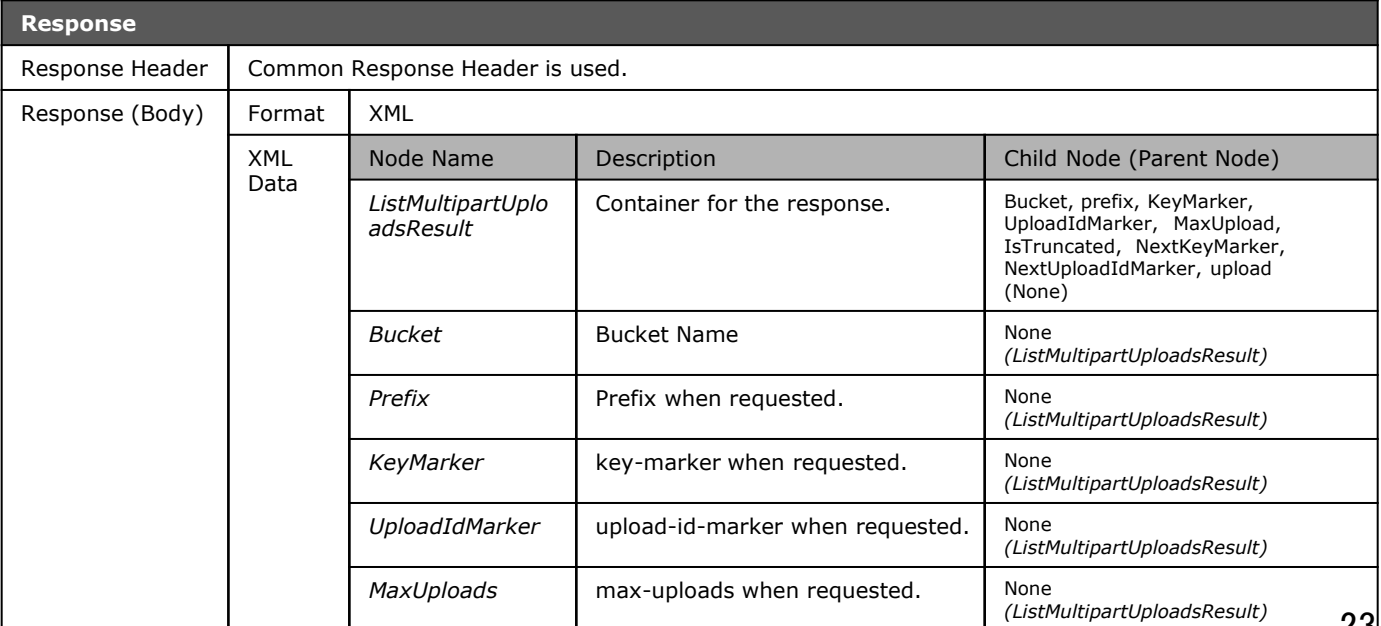

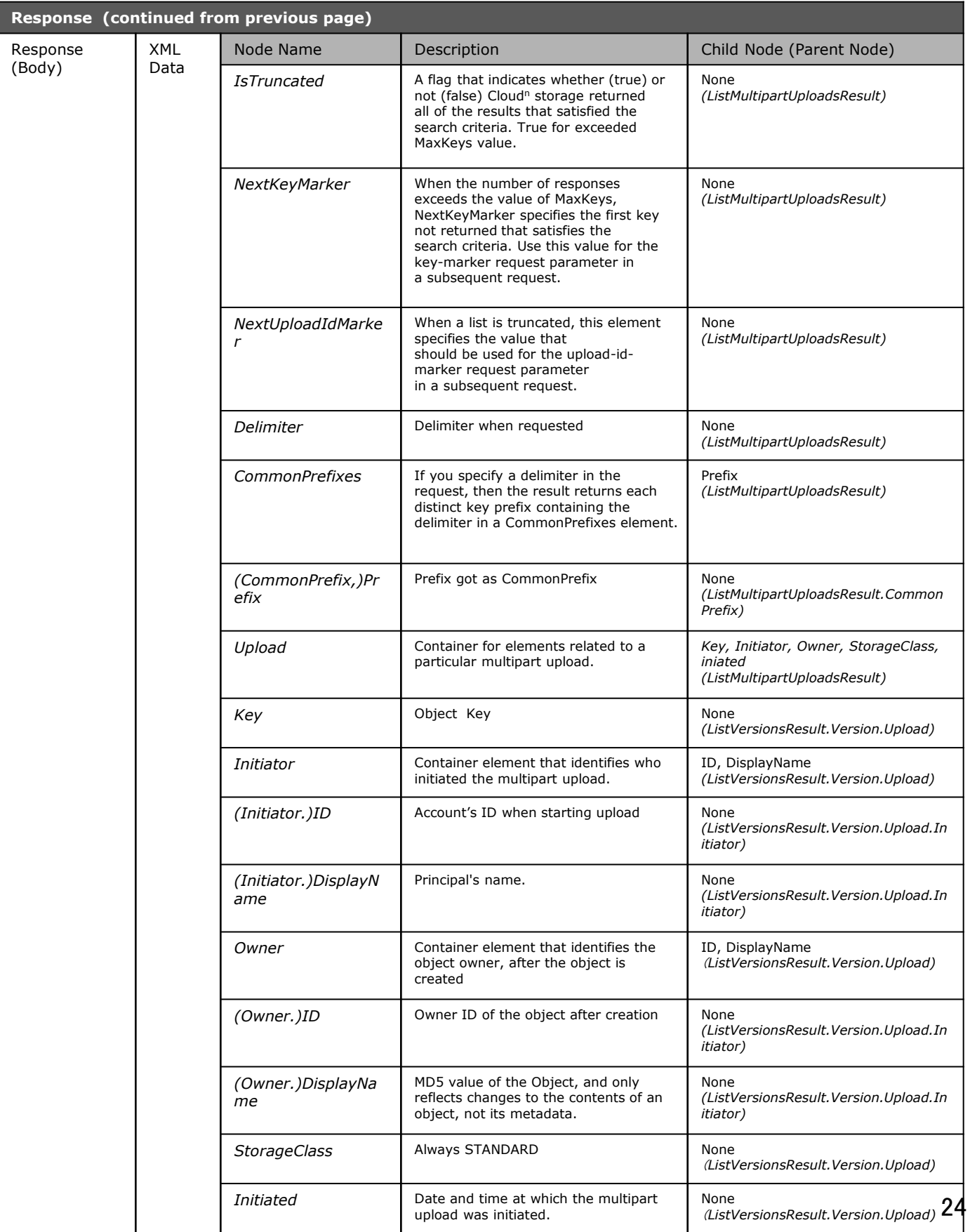

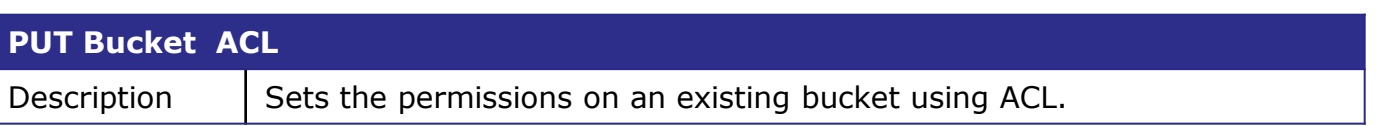

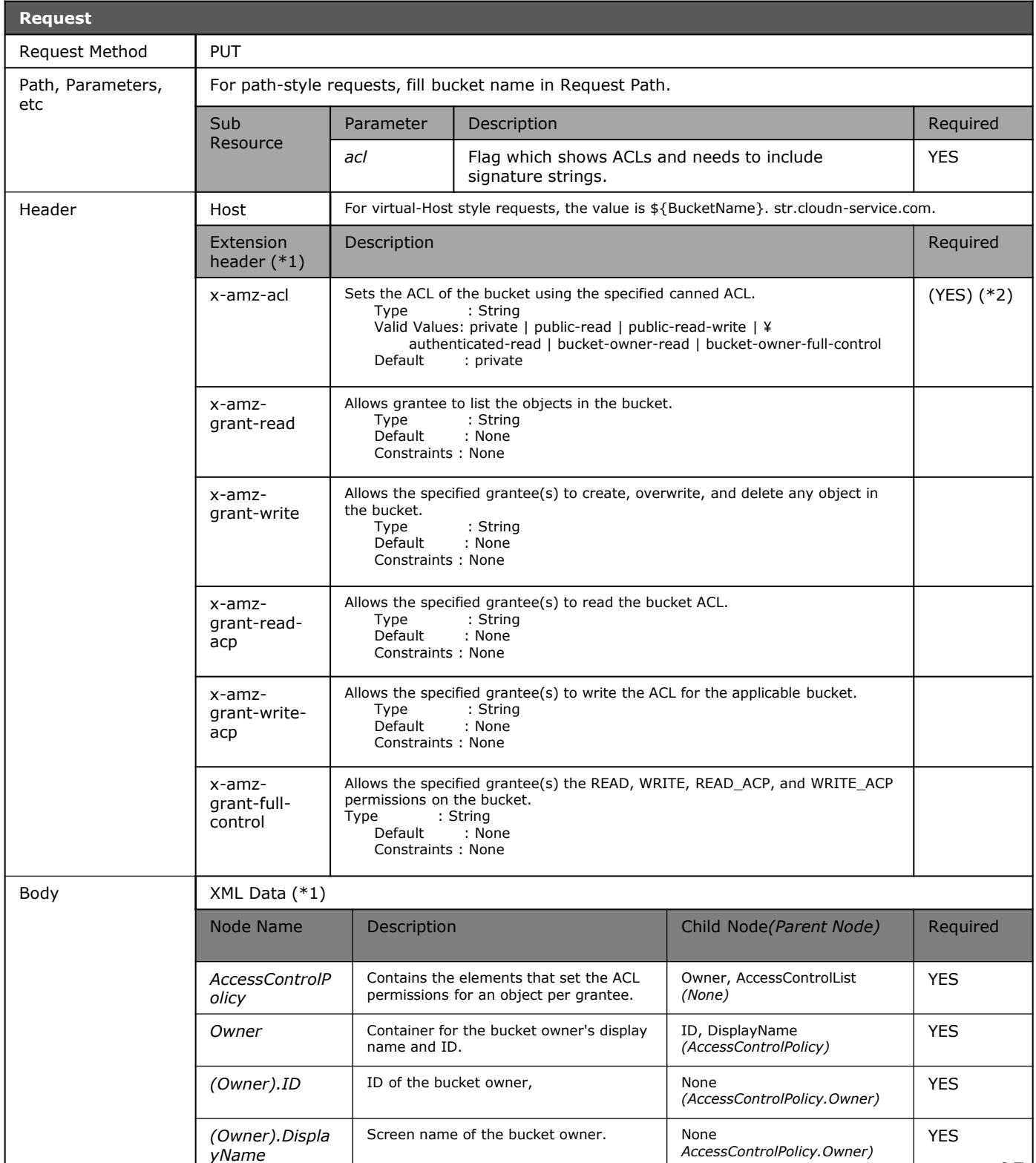

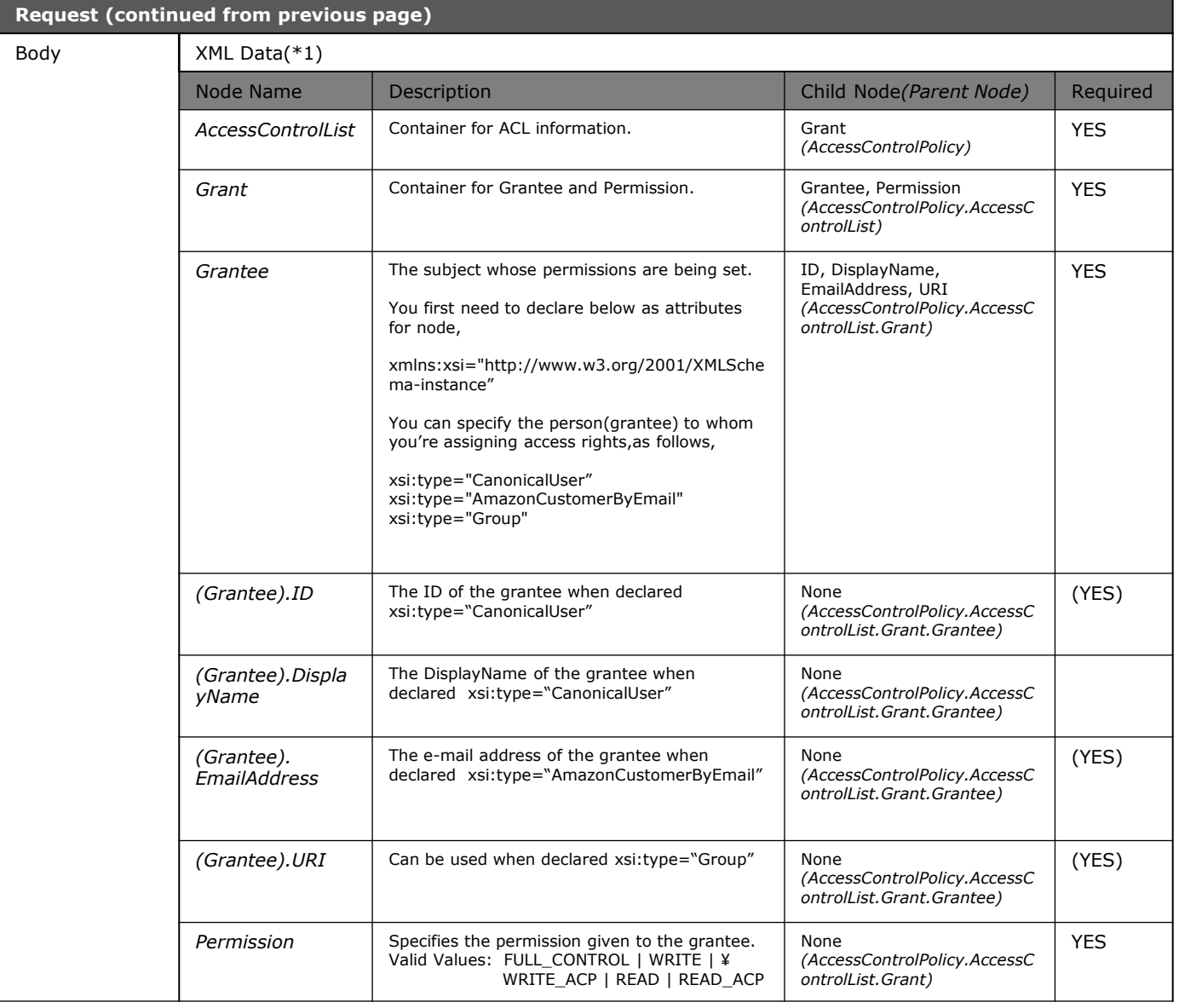

(\*1) ACL setting by Header and Body are exclusively available, which means in case of ACL setting by header, no body needed and in case of ACL setting by Body, no header needed. (\*2) In case of request by header, this is required.

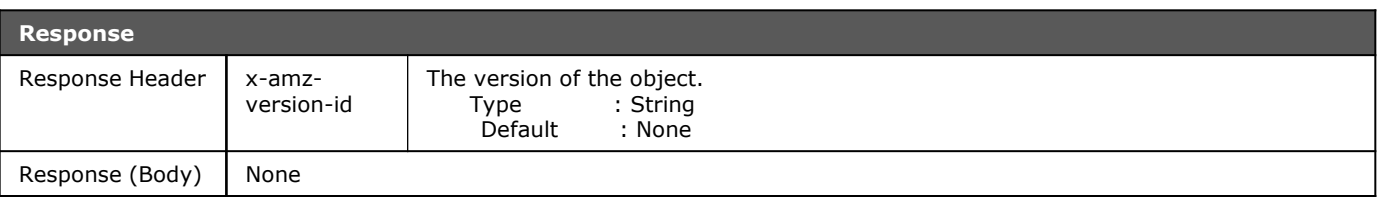

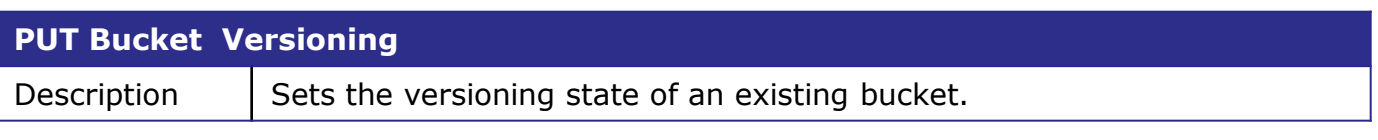

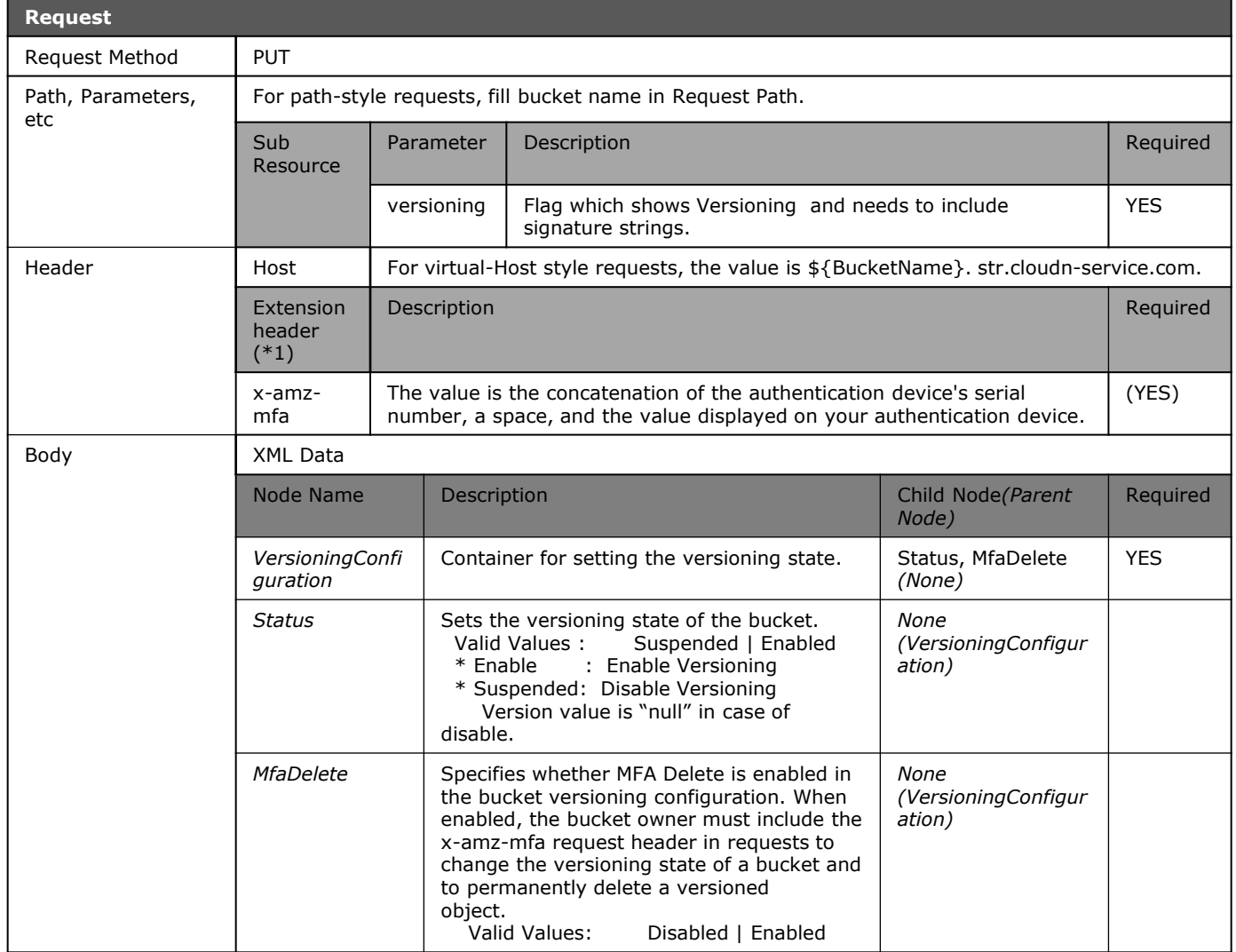

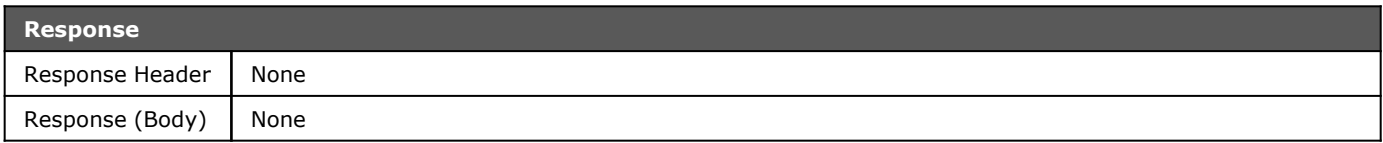

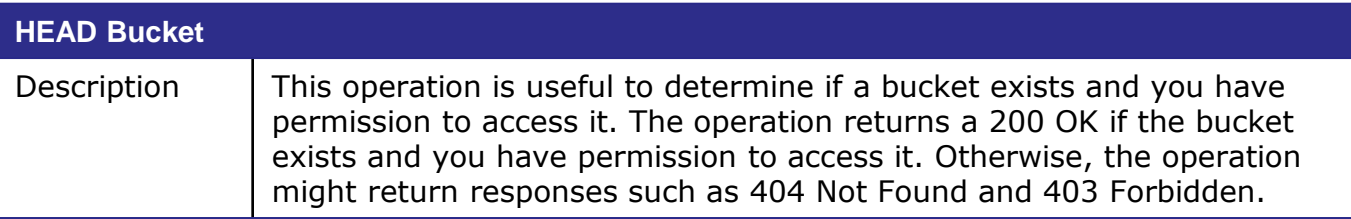

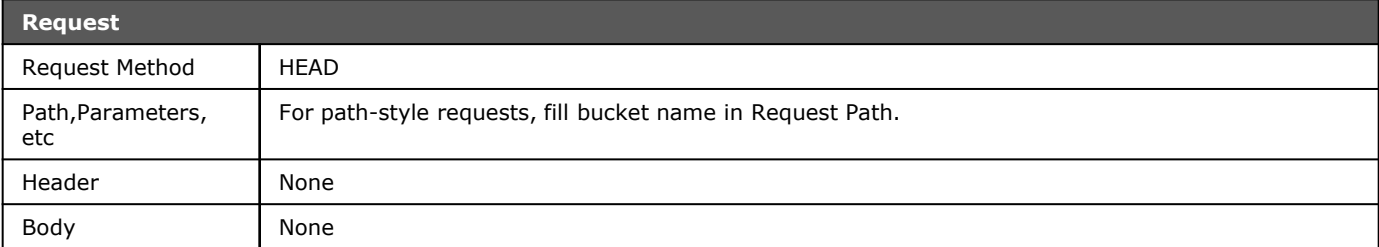

<span id="page-27-0"></span>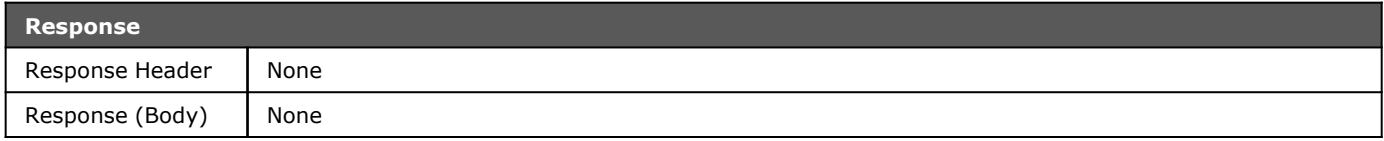

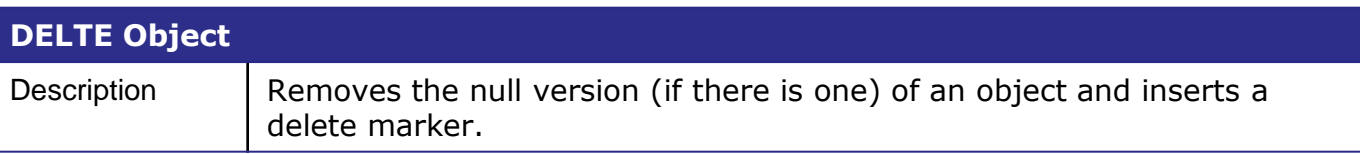

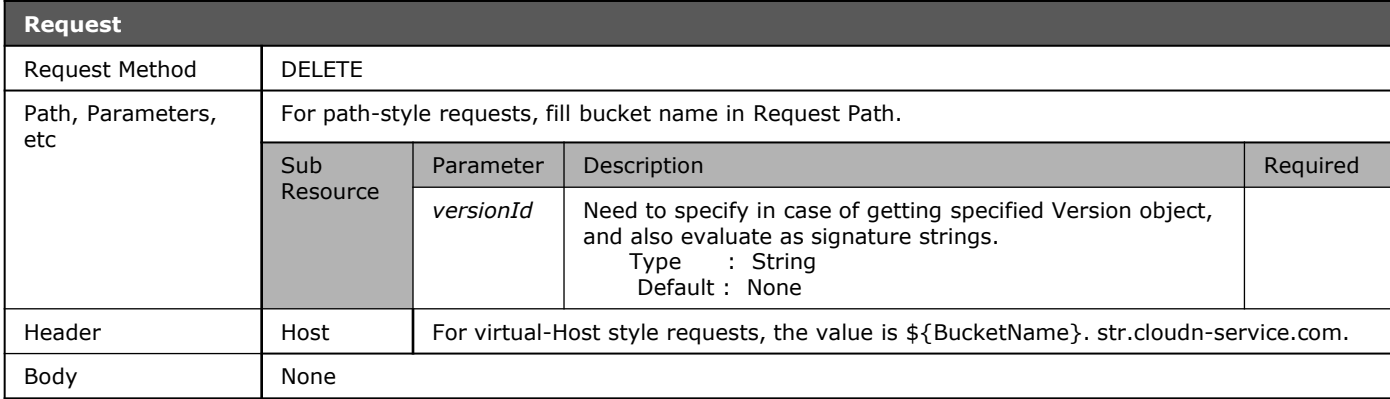

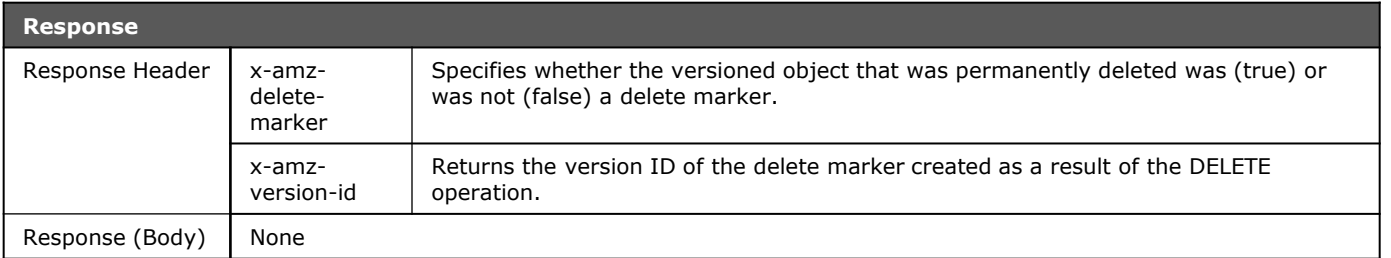

#### **PUT Object** Description  $\vert$  Adds an object to a bucket.

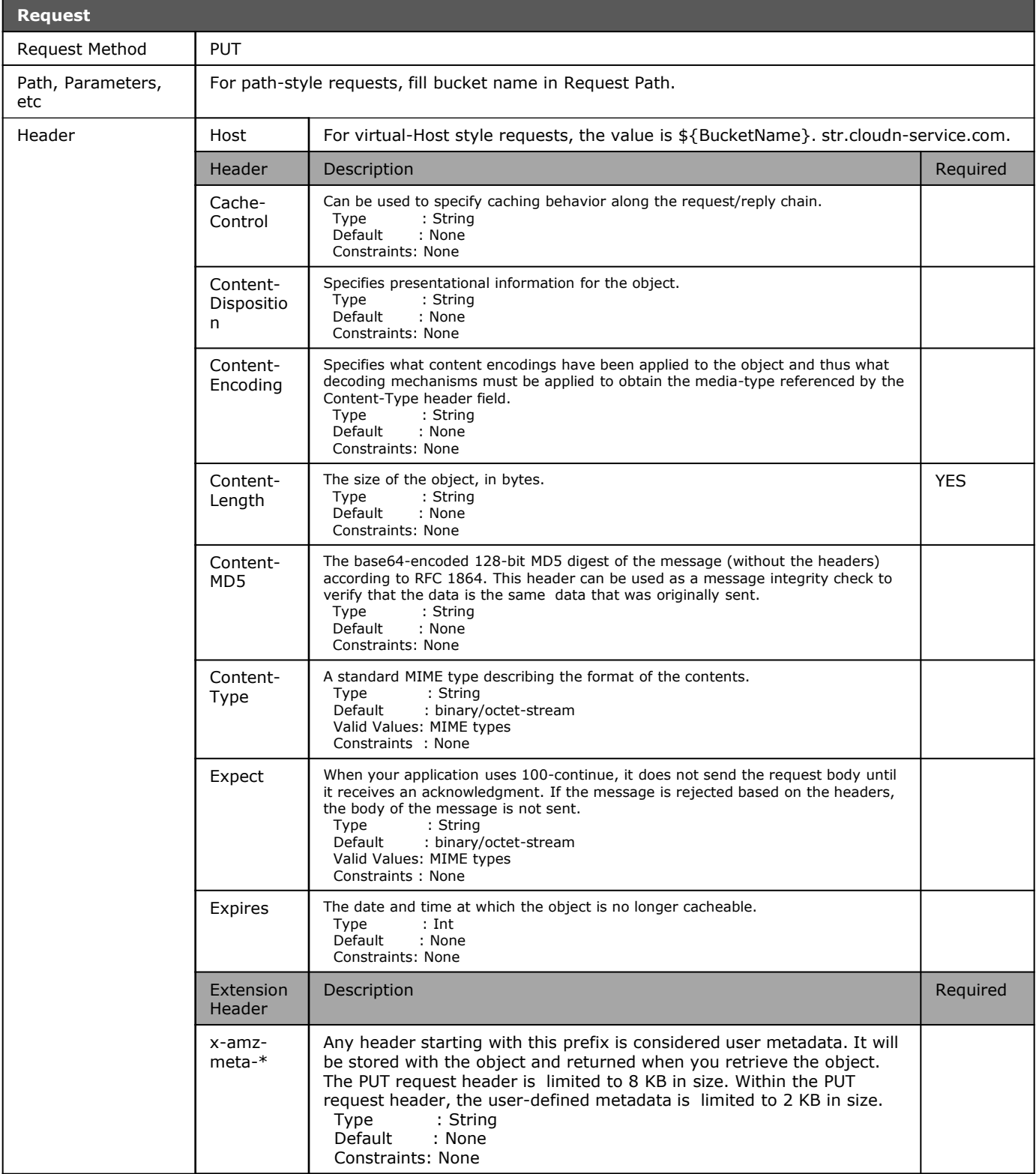

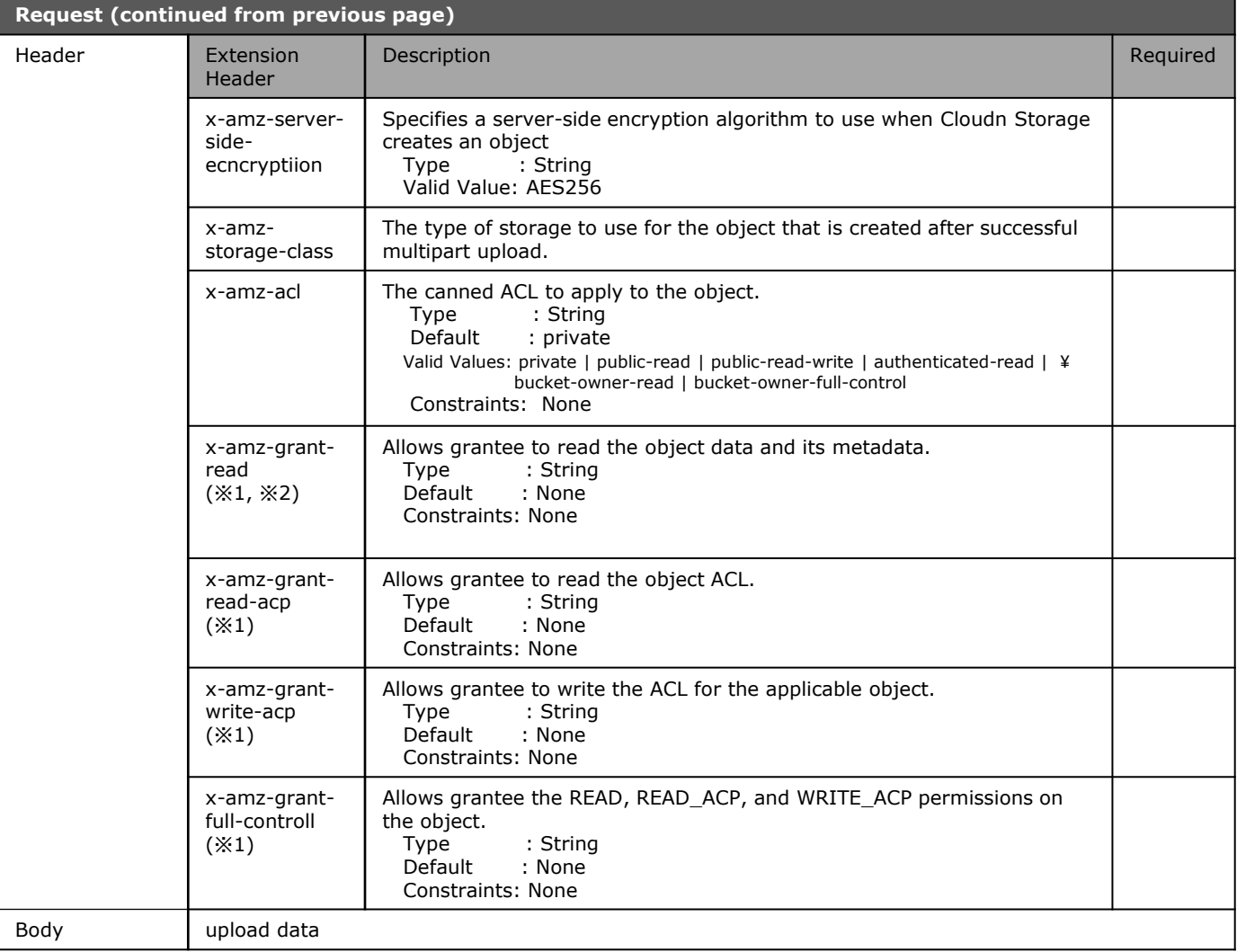

(\*1) Special Attribute Value Pair needed. Attribute should be "id" and "emailAddress", and they should be the e-mail address and id which were registered in Cloud<sup>n</sup> Storage. (e.g.: x-amz-grant-read: id= "daikuwa")

(\*2) x-amz-grant-write is used for bucket and is not used for Object.

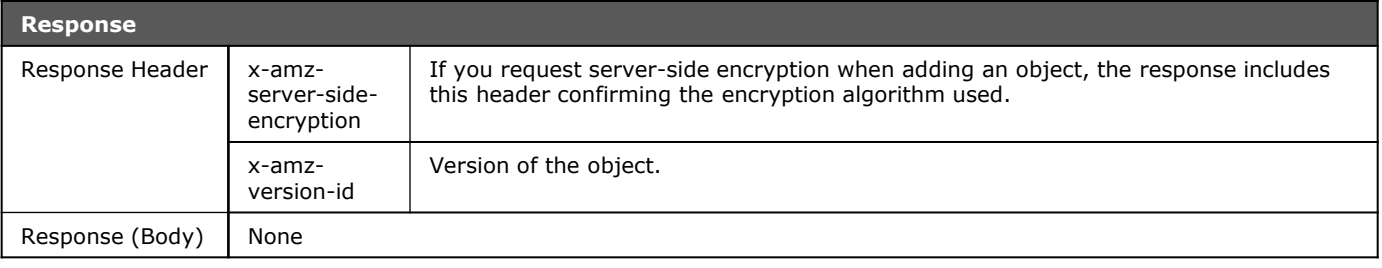

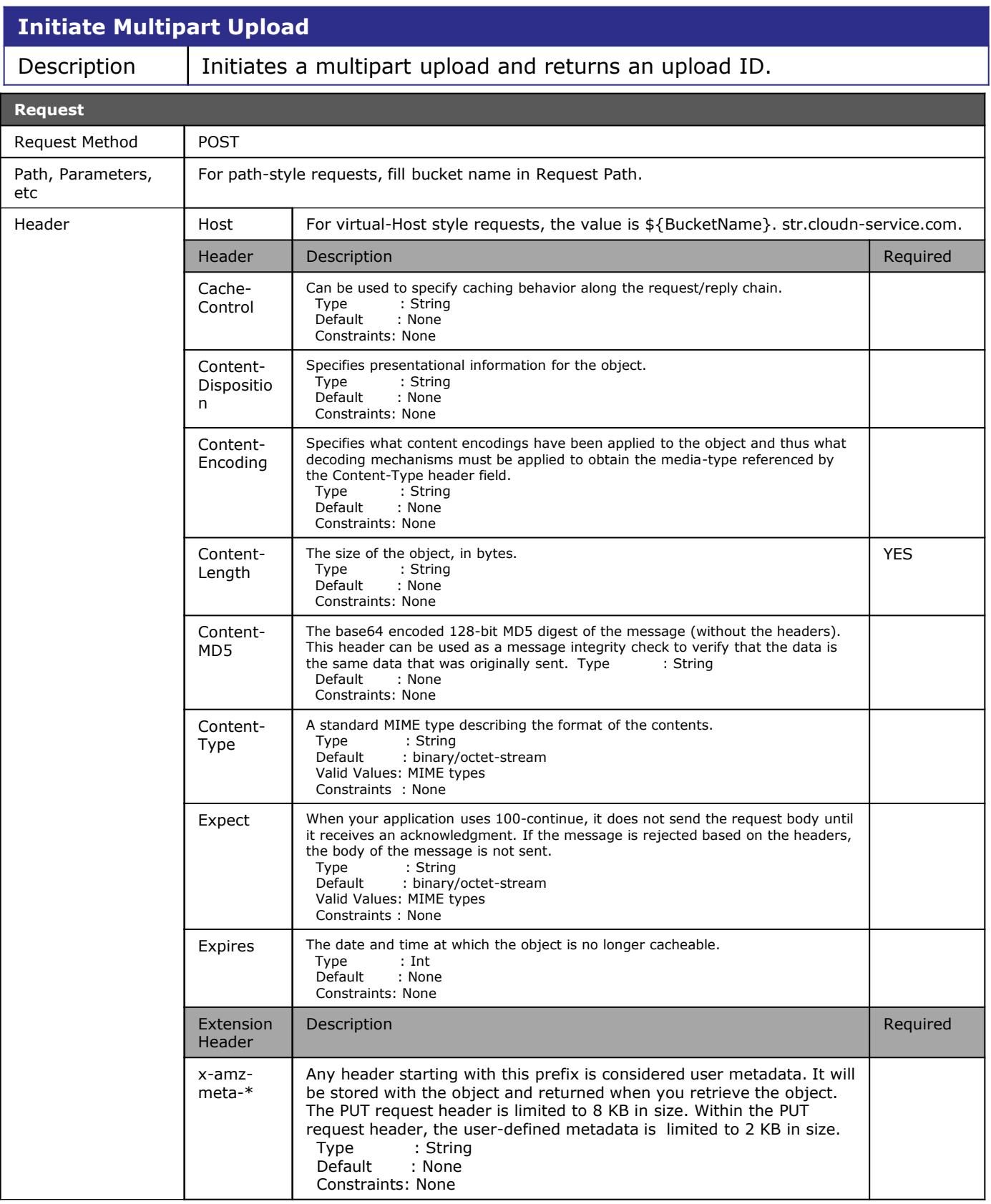

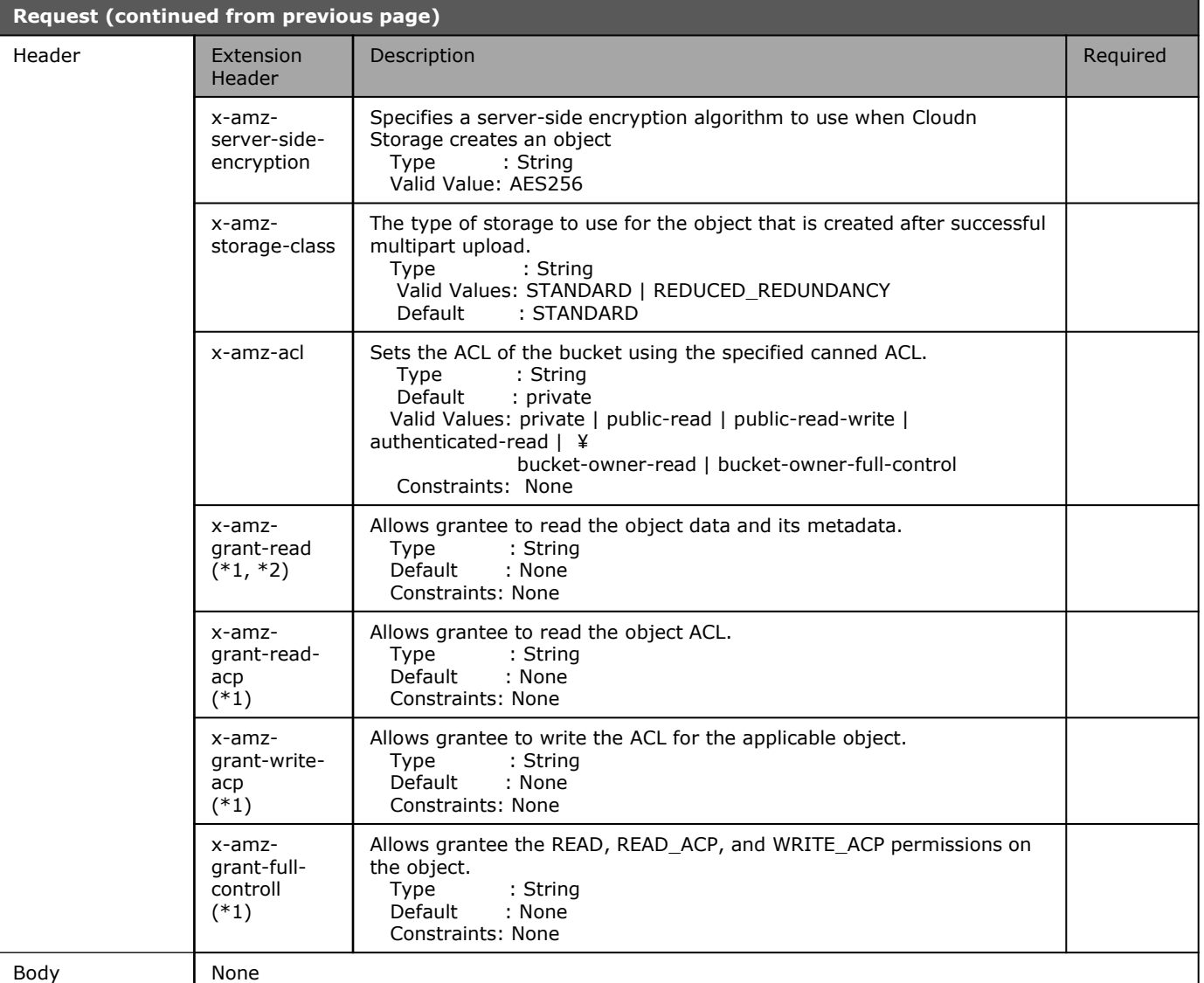

(\*1) Special Attribute Value Pair needed. Attribute should be "id" and "emailAddress", and they should be the e-mail address and id which were registered in Cloud<sup>n</sup> Storage. (e.g.: x-amz-grant-read: id= "daikuwa") (\*2) x-amz-grant-write is used for bucket and is not used for Object.

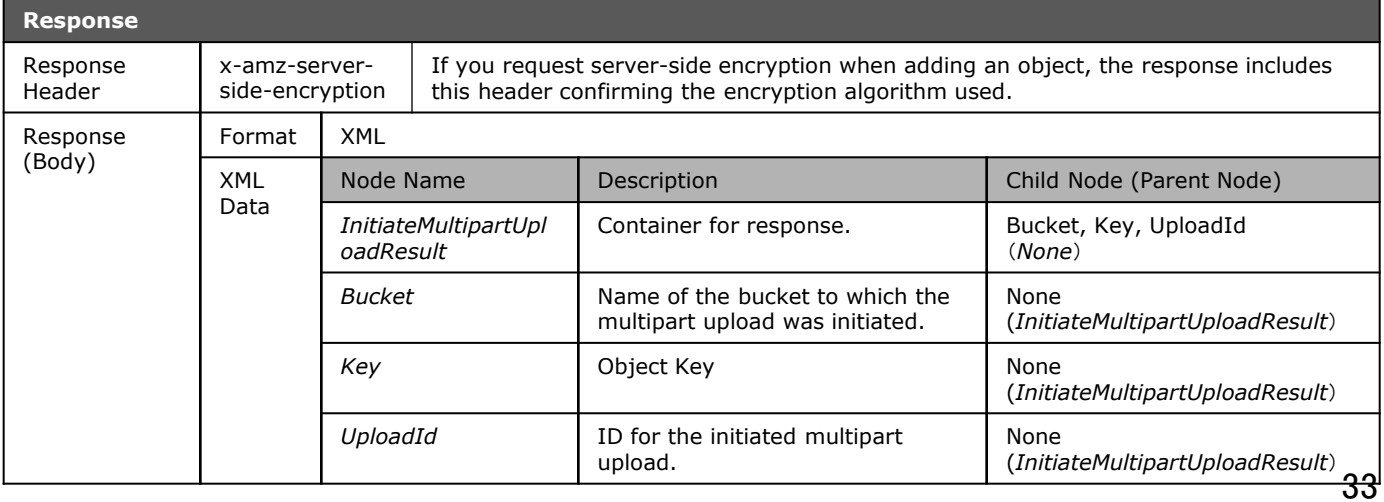

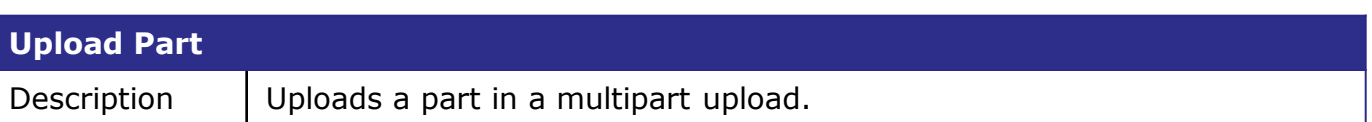

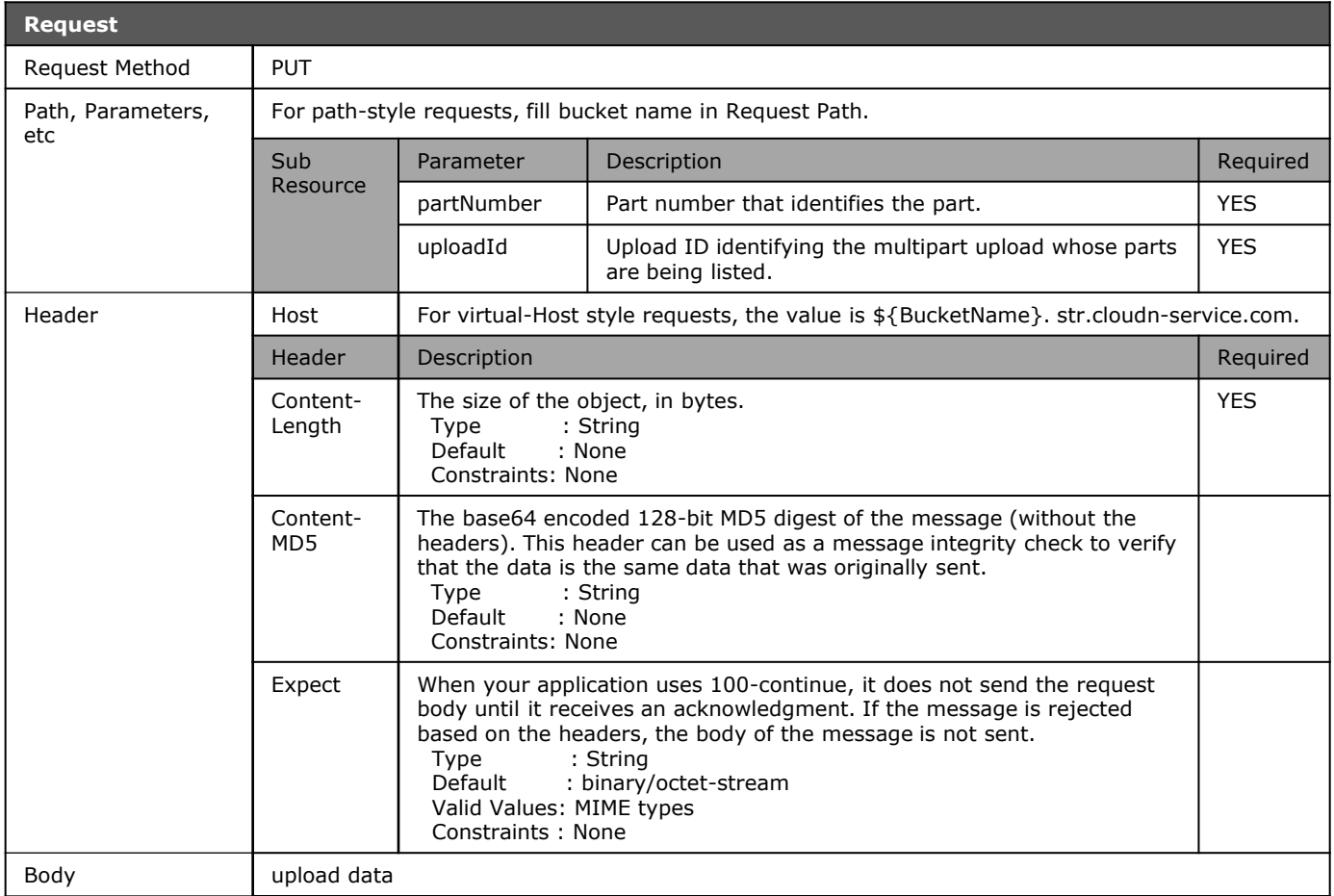

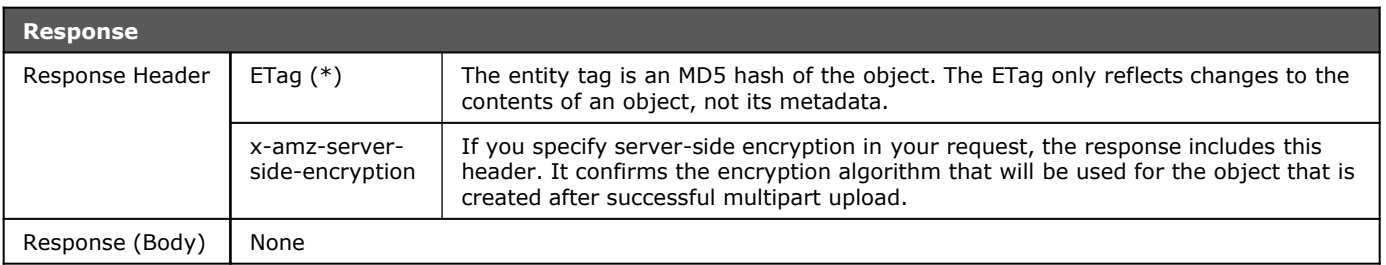

(\*) Common Response Header used but need to run of "Complete Multipart Upload."

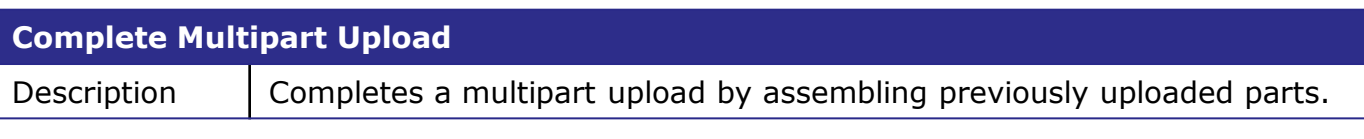

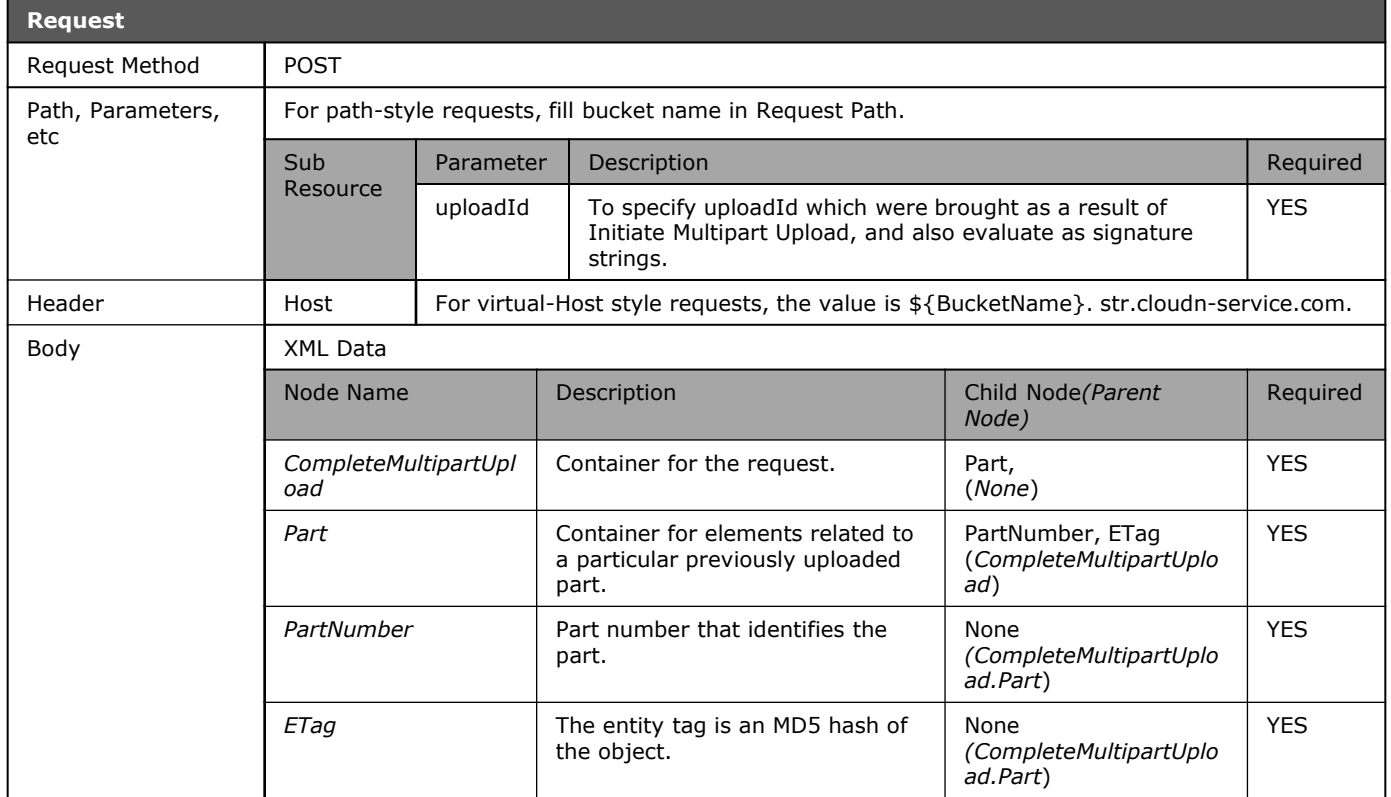

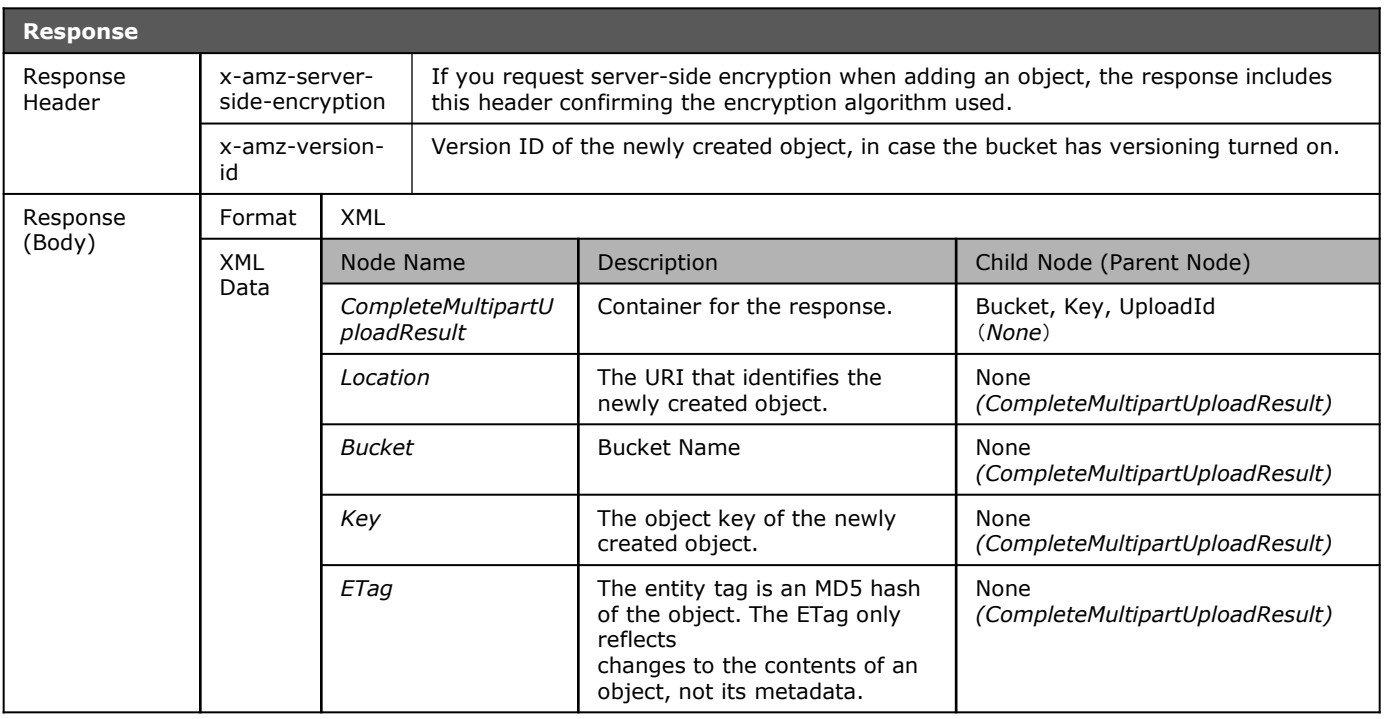

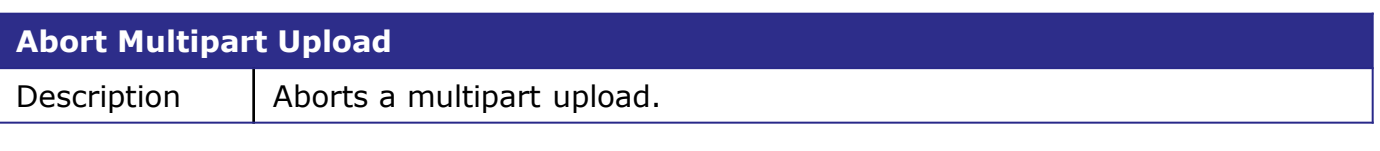

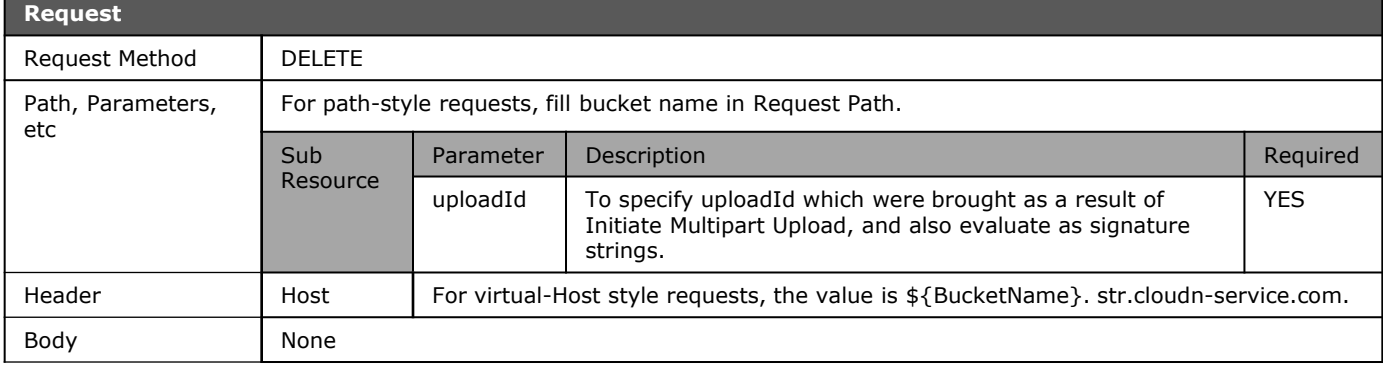

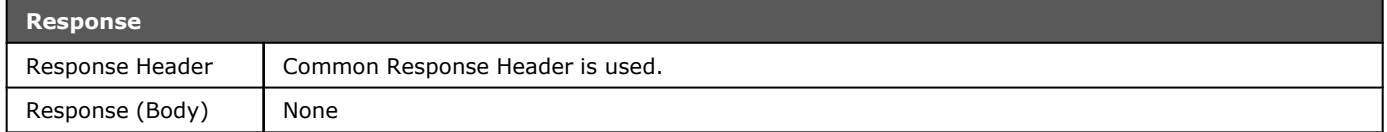

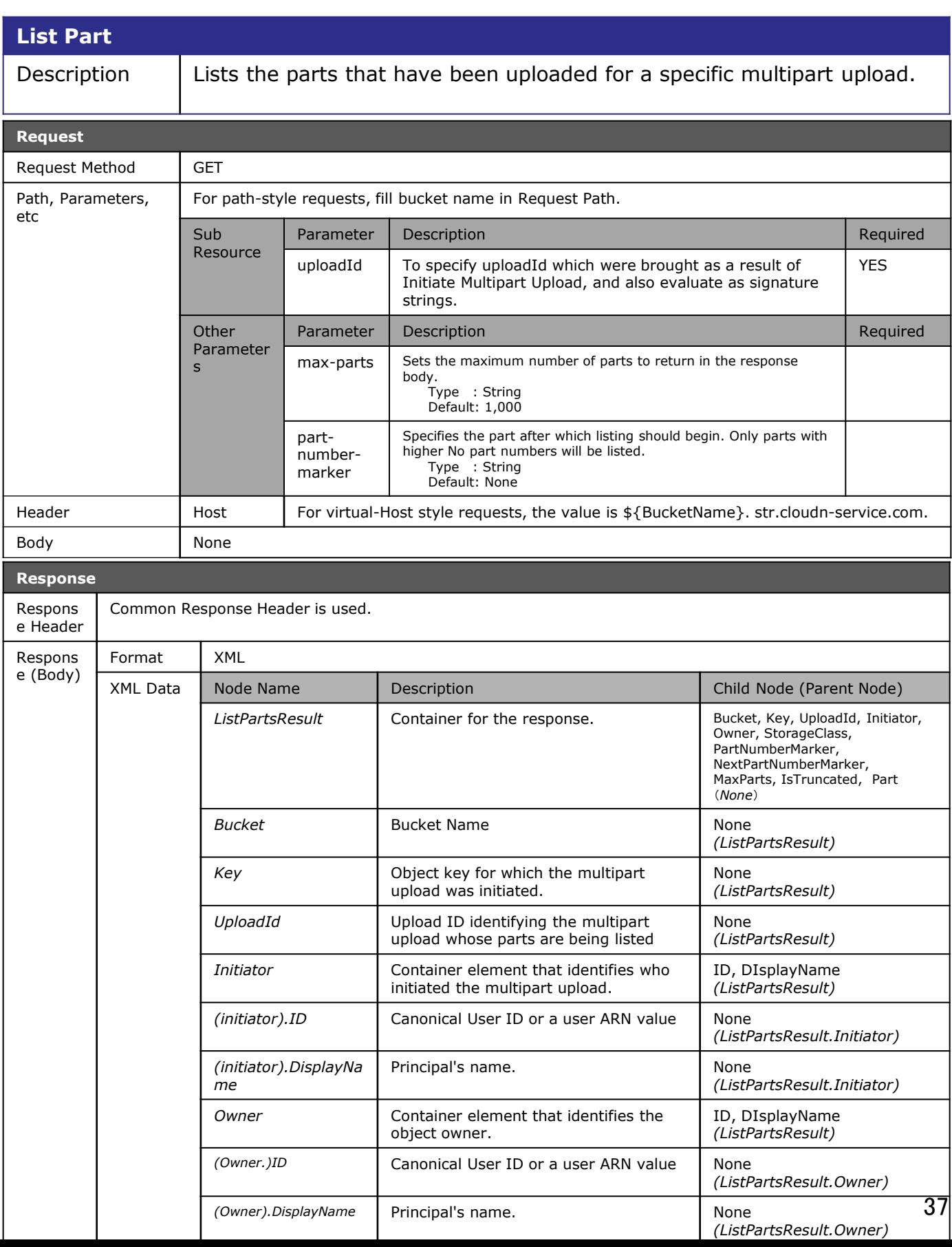

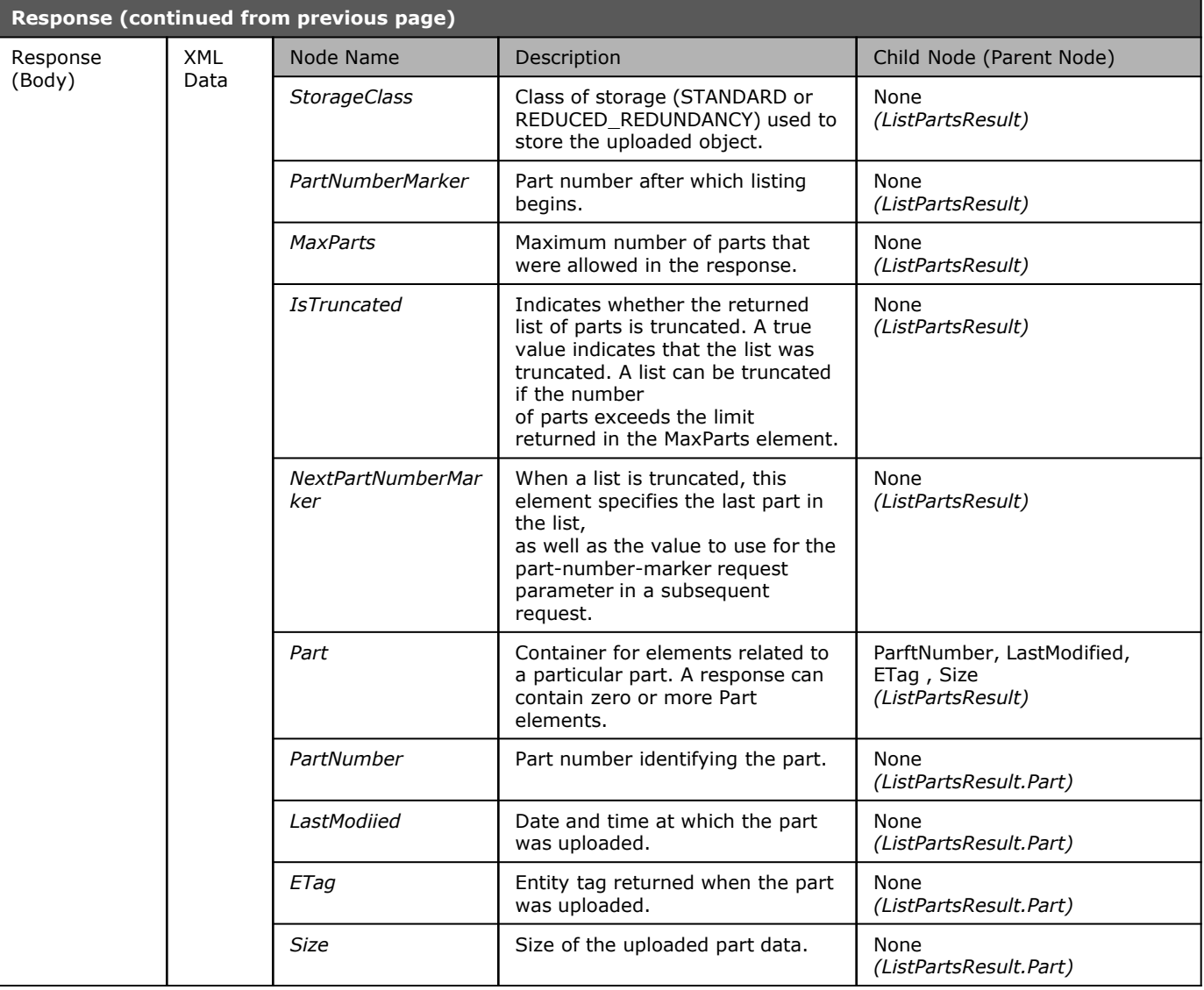

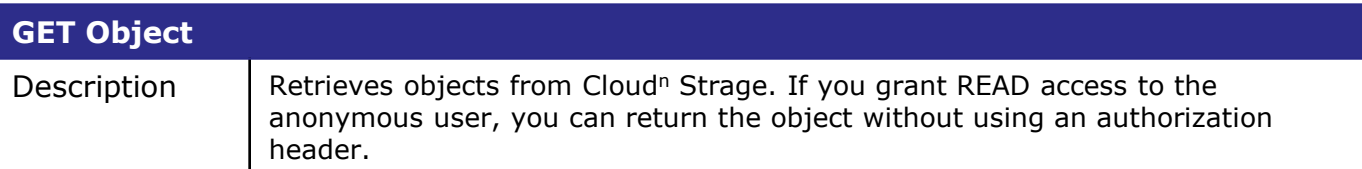

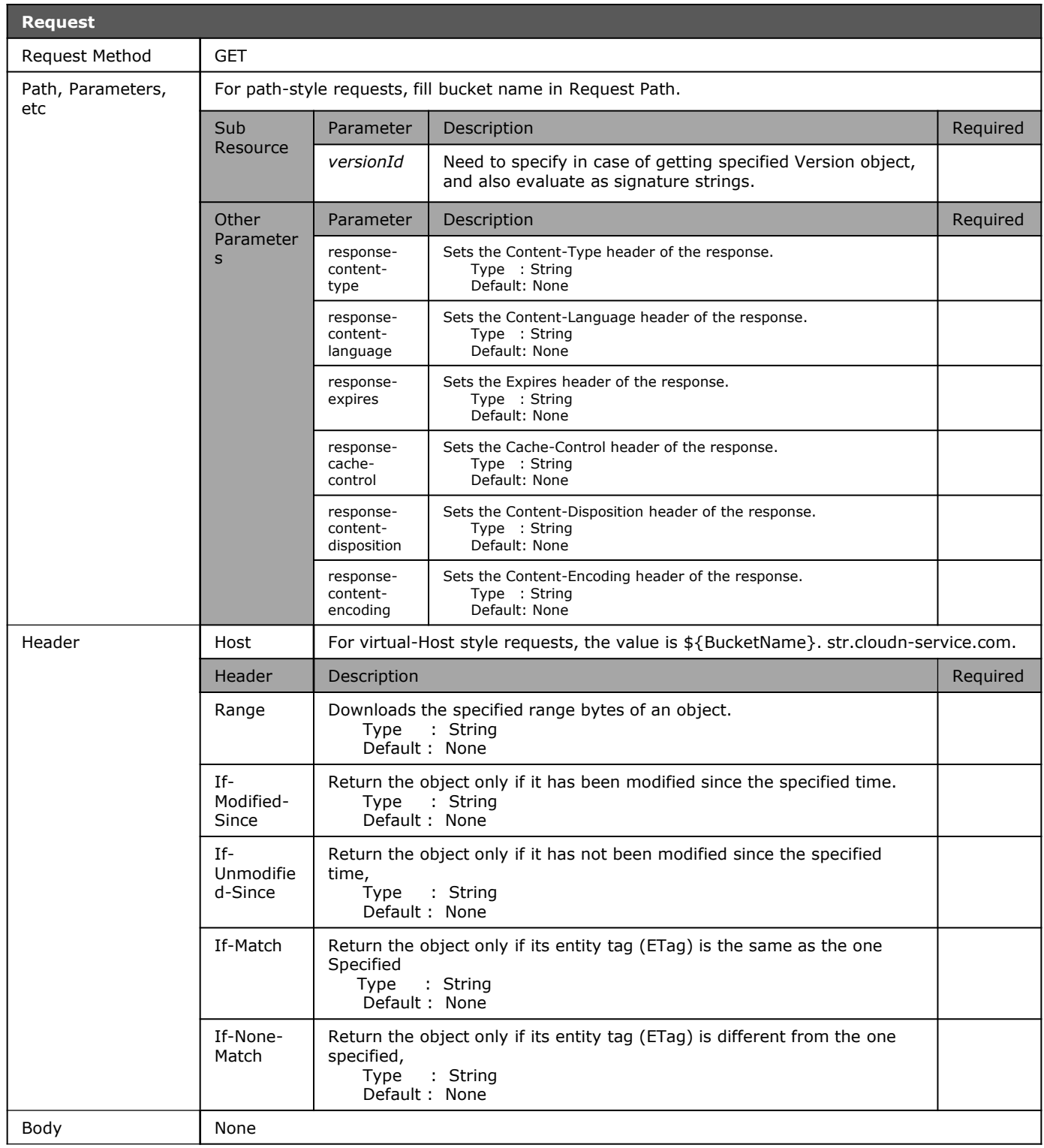

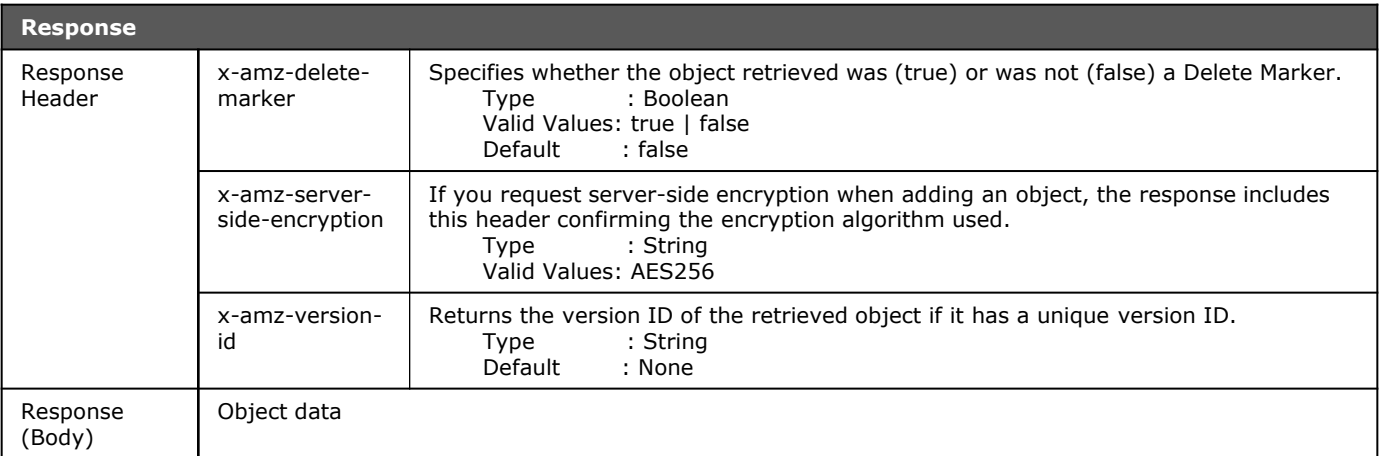

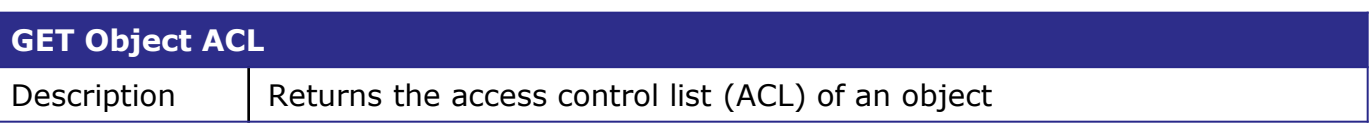

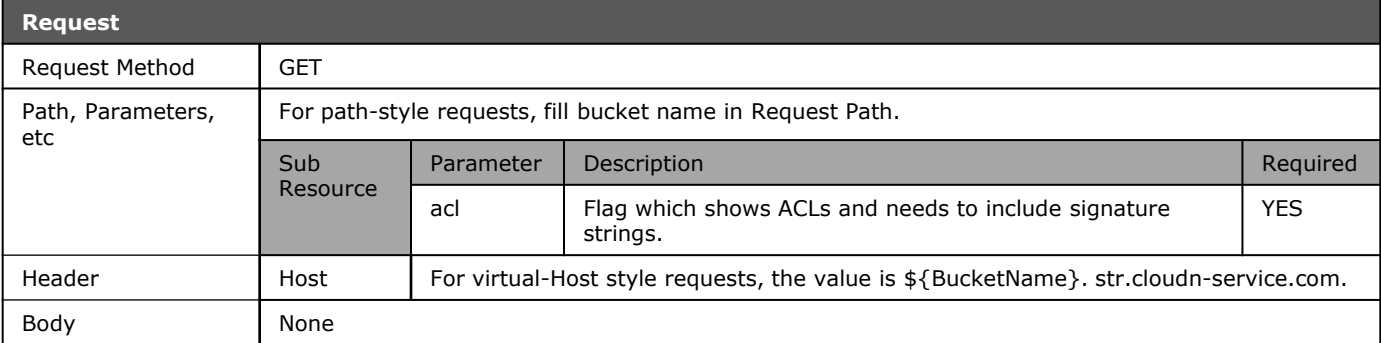

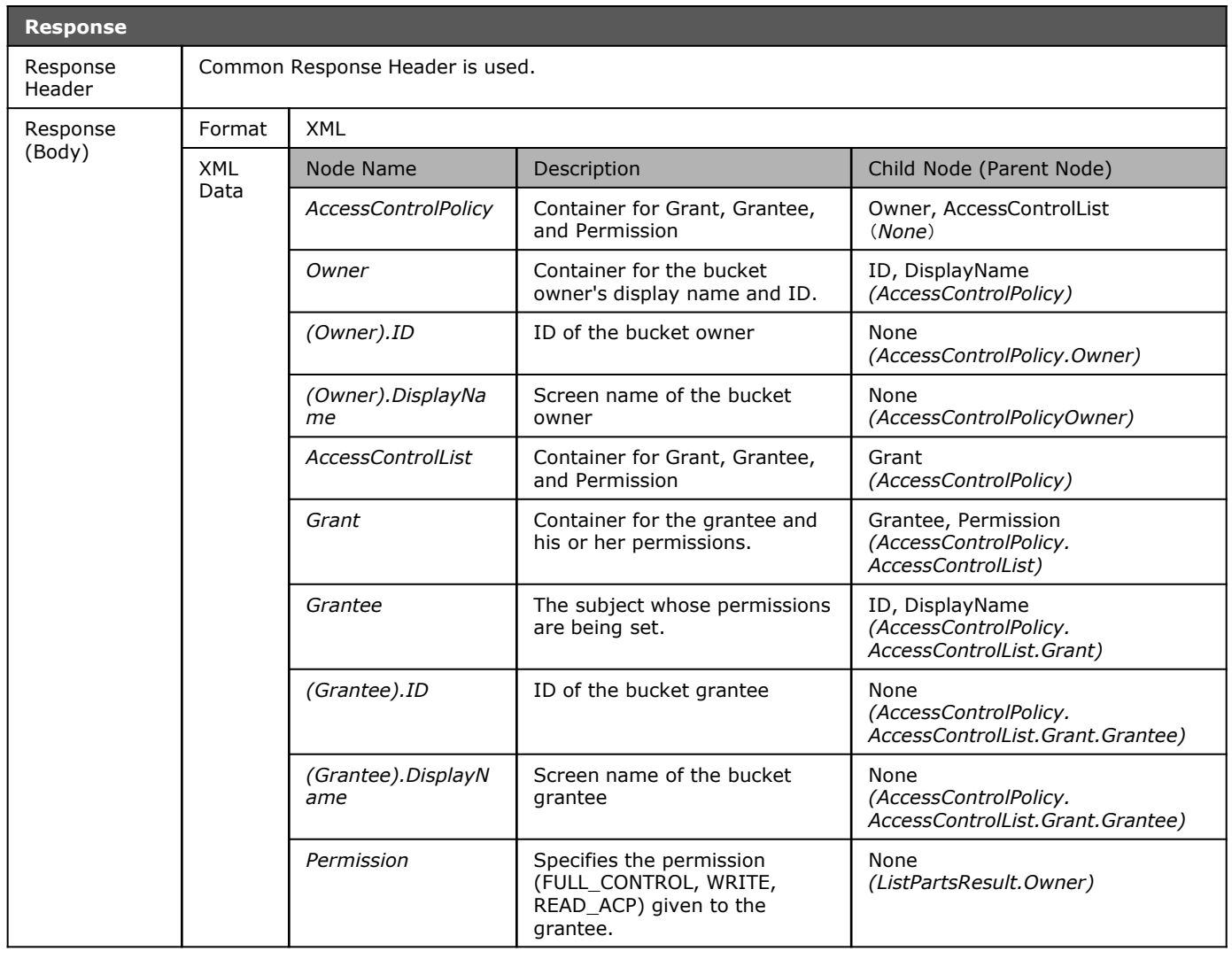

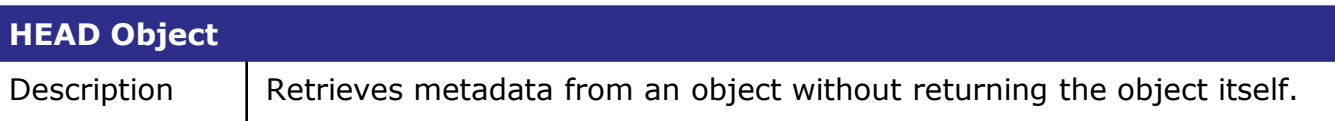

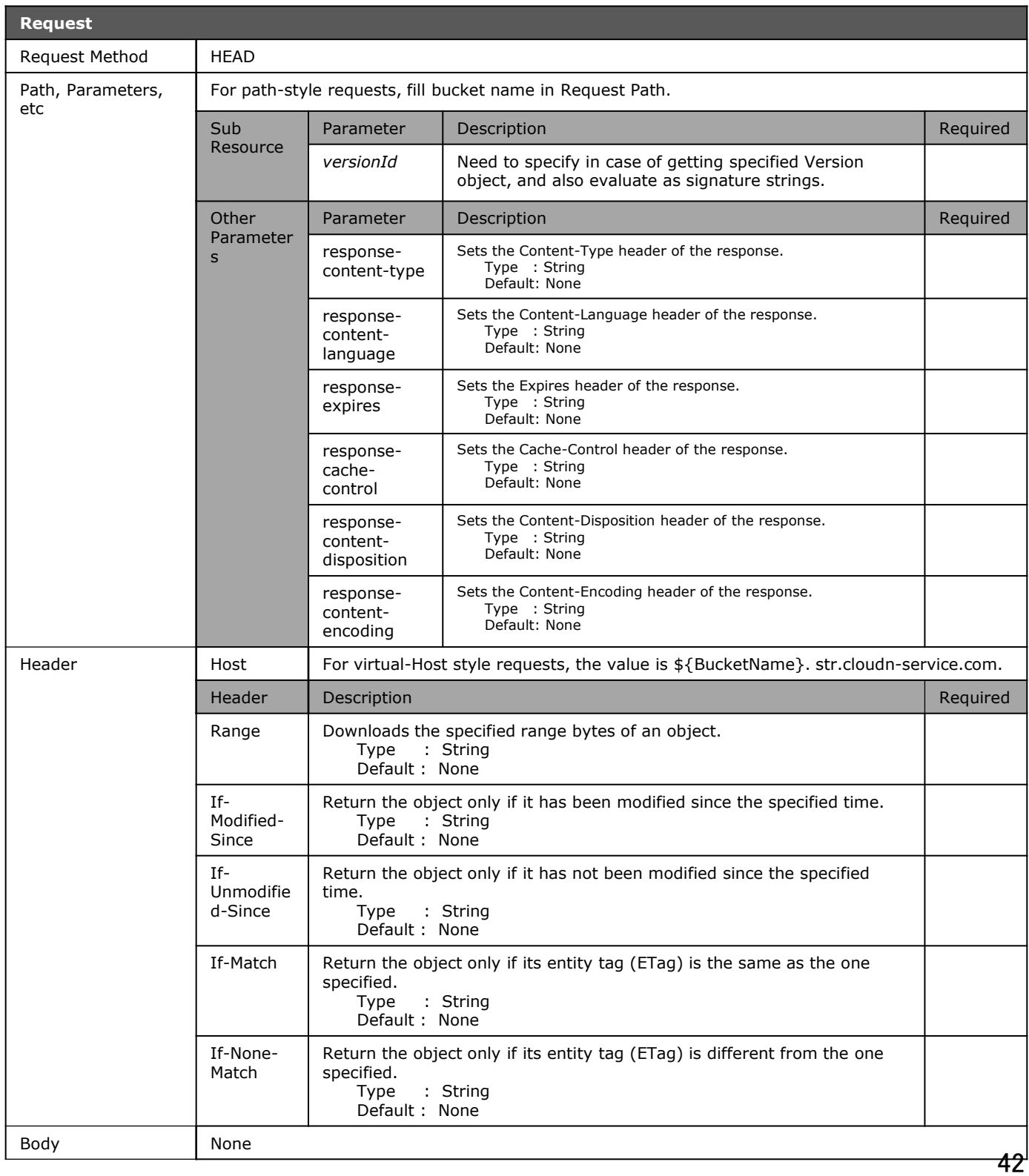

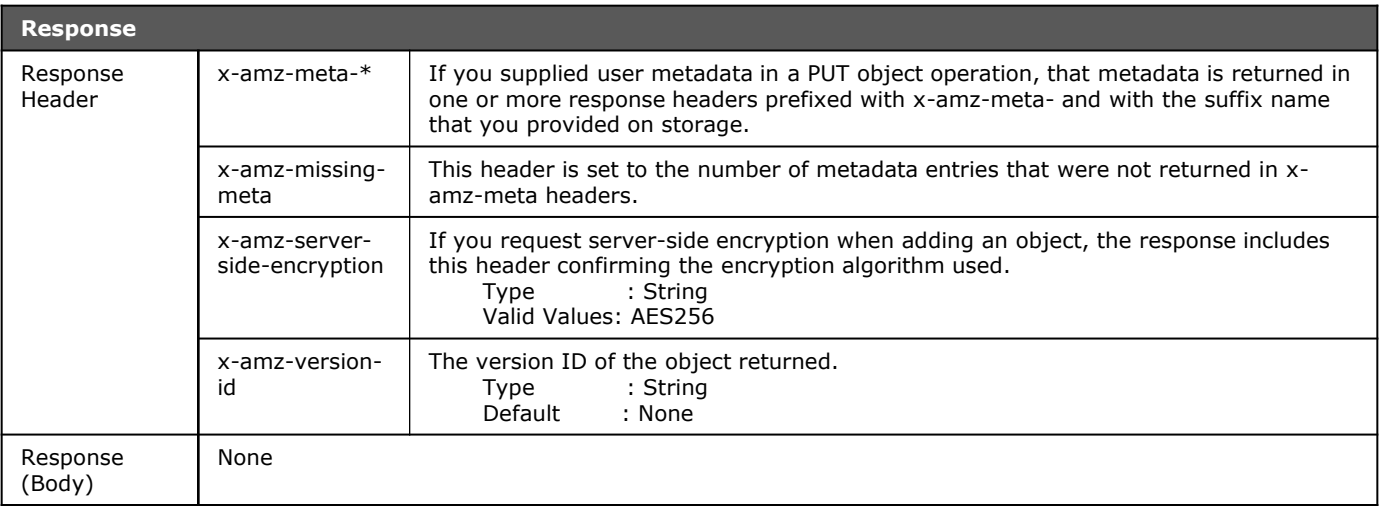

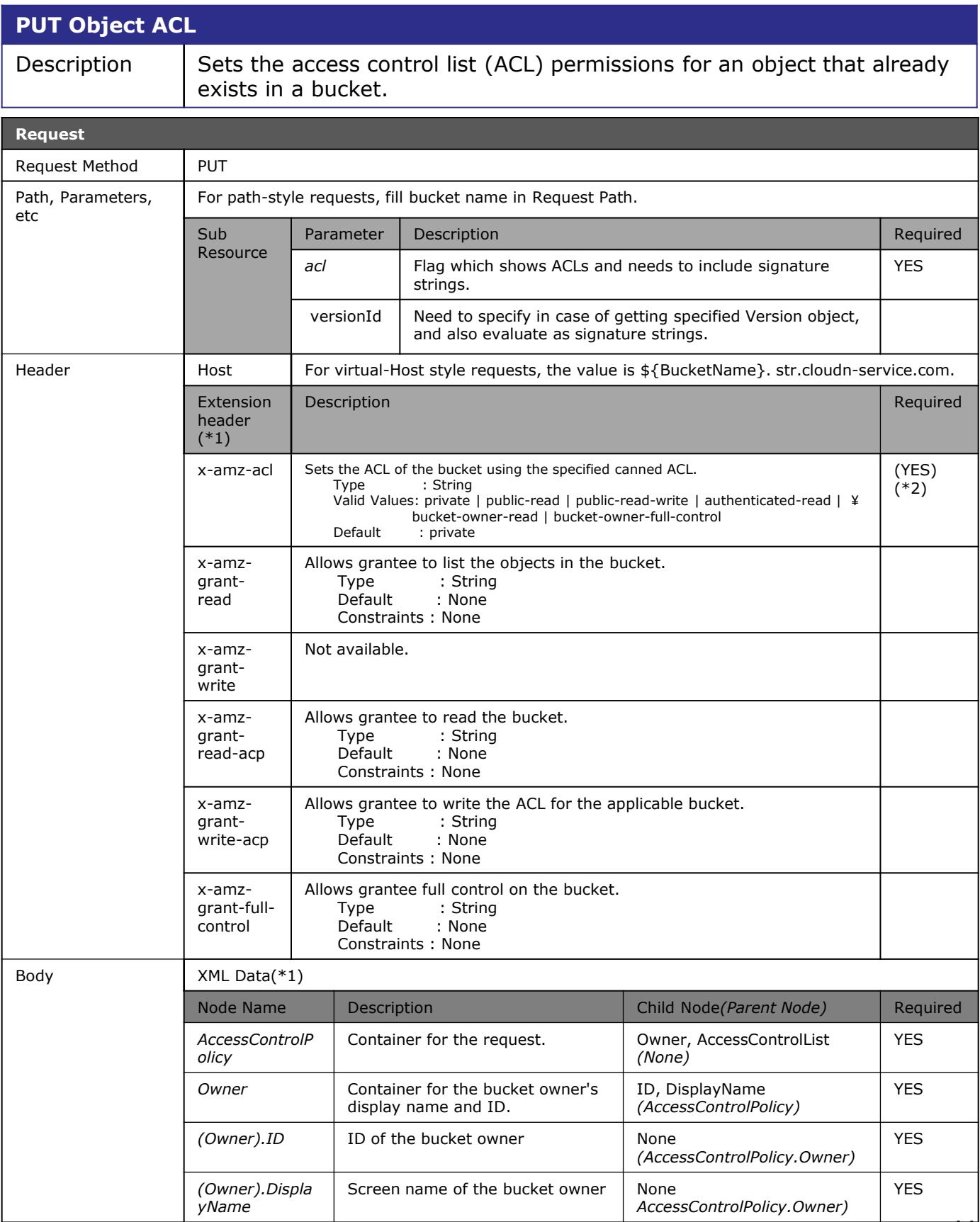

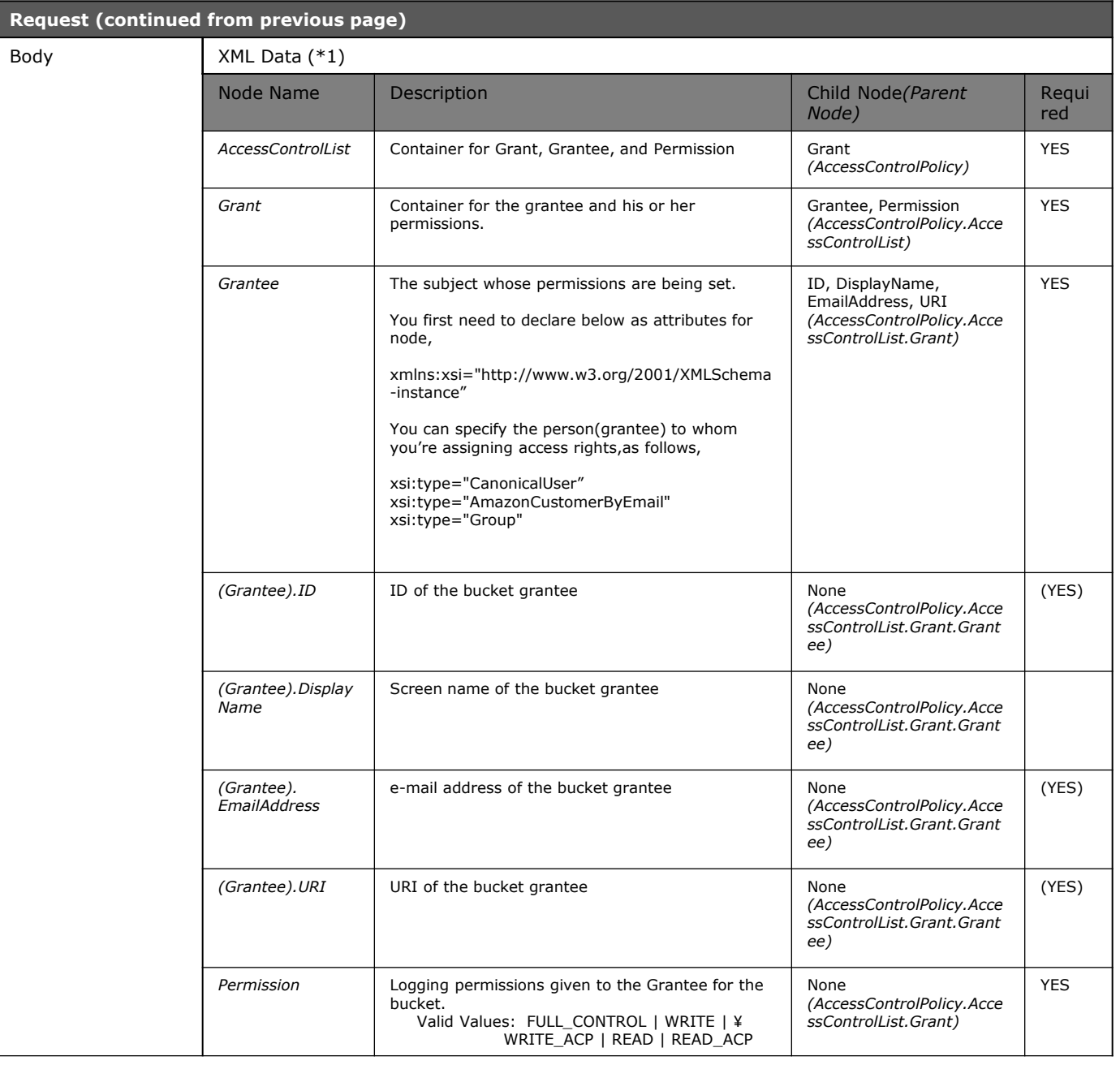

(\*1) ACL setting by Header and Body are exclusively available, which means in case of ACL setting by header, no body needed and in case of ACL setting by Body, no header needed. (\*2) In case of request by header, this is required.

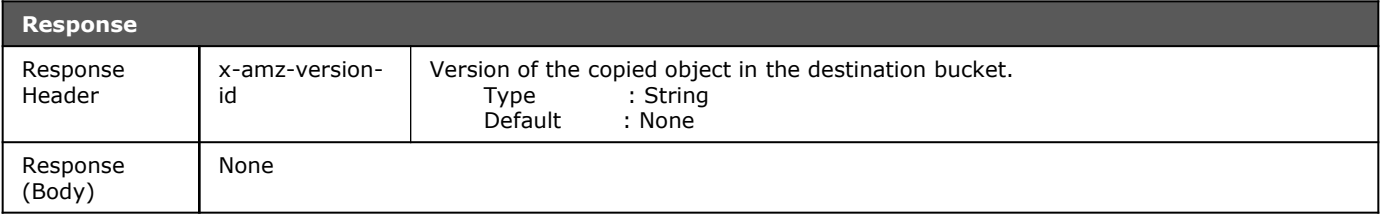

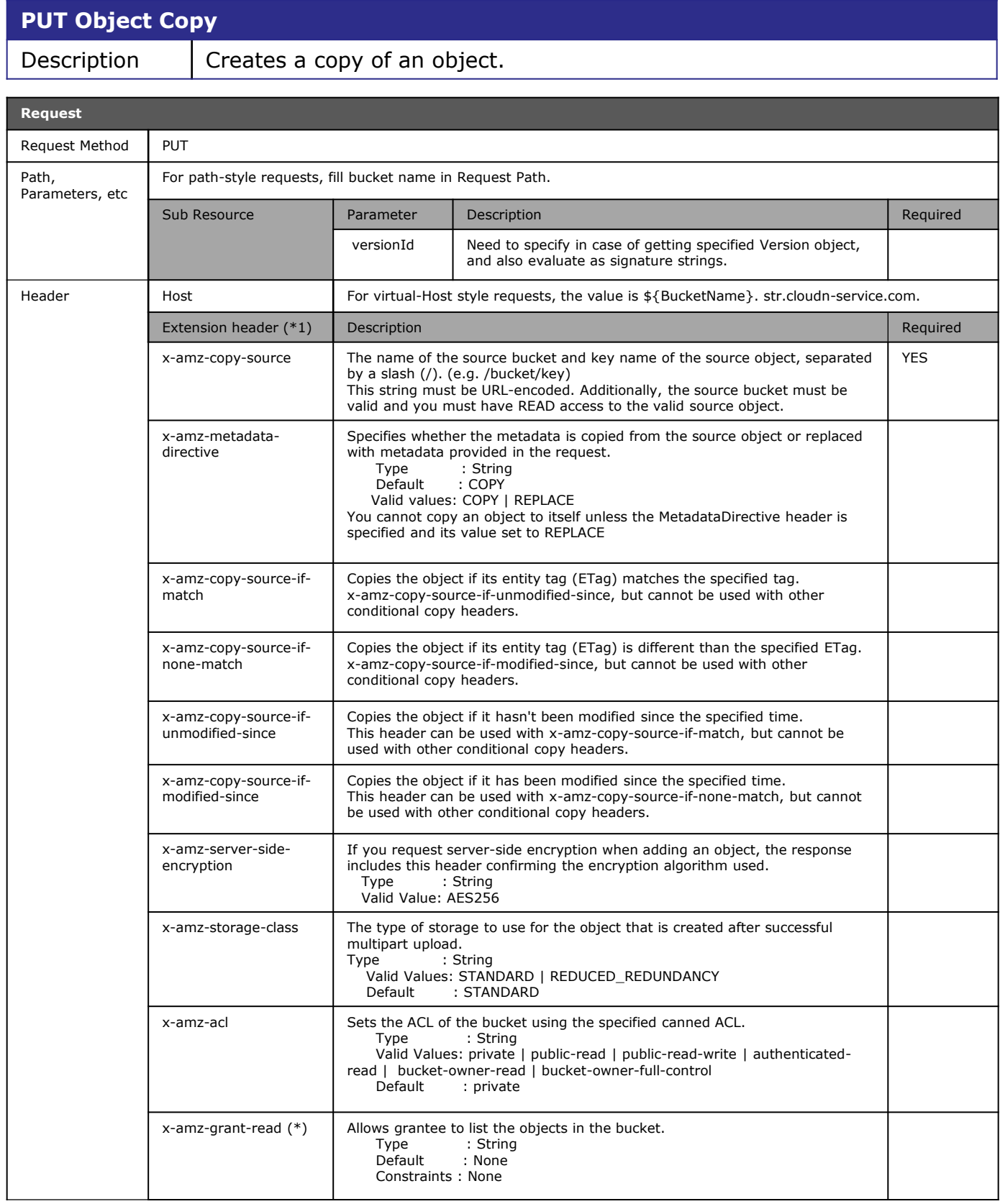

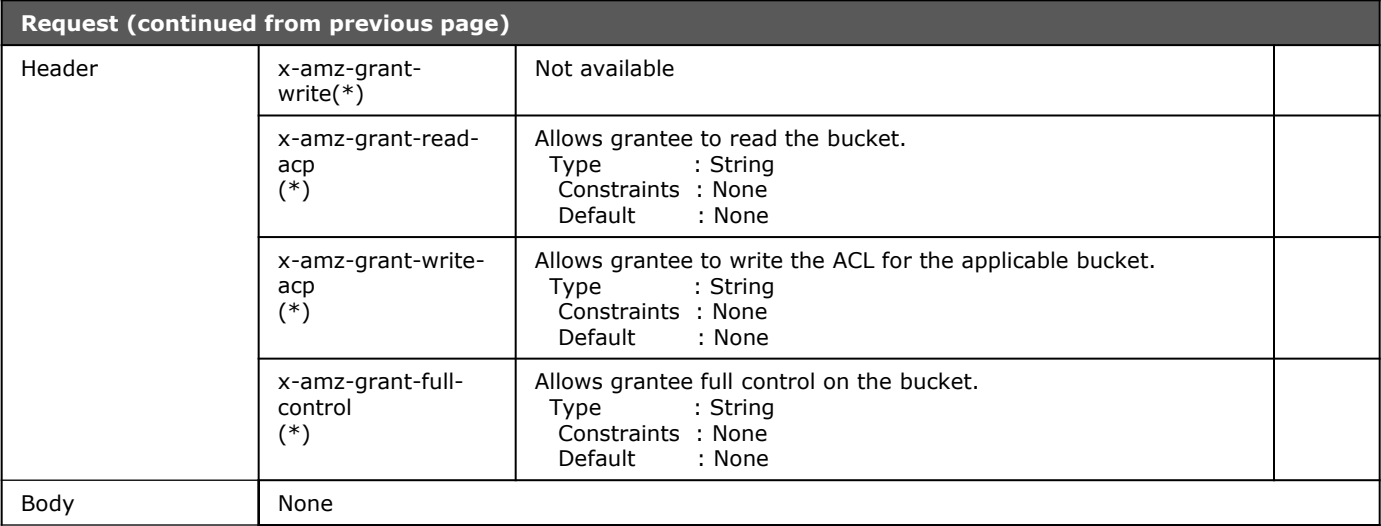

(\*) Special Attribute Value Pair needed. Attribute should be "id", and it should be the user id for Cloud<sup>n</sup> Storage. (e.g.: x-amz-grant-read: id= "cloudnuser1")

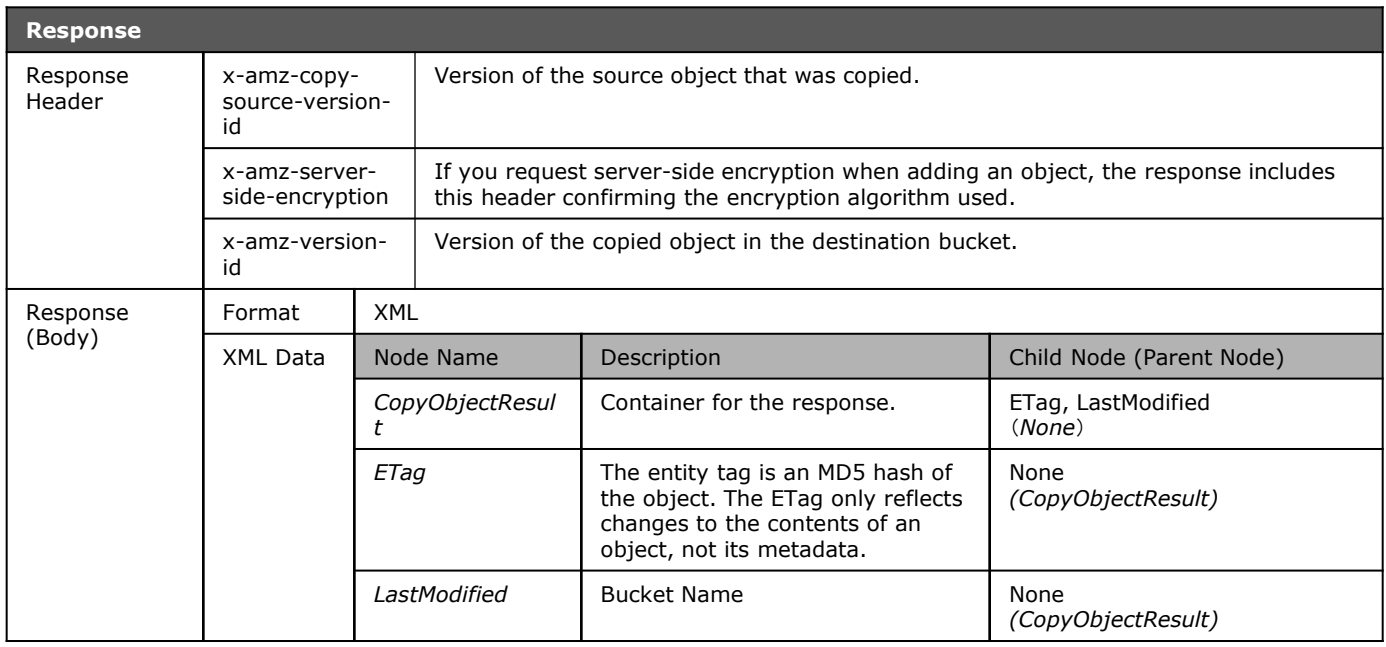